## **SISTEM MANAJEMEN PENAGIHAN LAYANAN INTERNET NIRKABEL DENGAN BERAGAM SKENARIO**

## **TUGAS AKHIR**

Diajukan untuk memenuhi salah satu syarat mencapai gelar sarjana Teknik Informatika (S.Kom.)

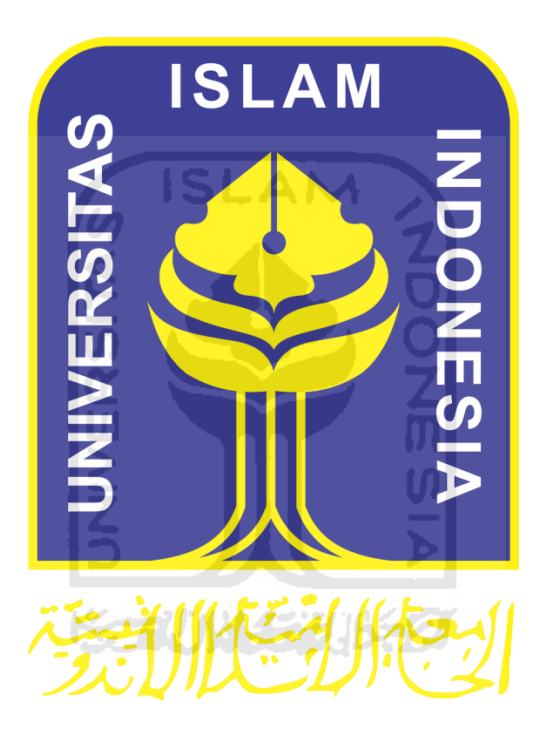

**Di susun oleh : DANANG KRISHARDANTO 06523047**

**JURUSAN TEKNIK INFORMATIKA FAKULTAS TEKNOLOGI INDUSTRI UNIVERSITAS ISLAM INDONESIA YOGYAKARTA FEBRUARI 2011** 

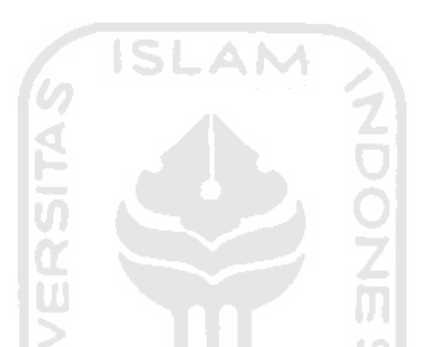

# **SISTEM MANAJEMEN PENAGIHAN LAYANAN INTERNET NIRKABEL DENGAN BERAGAM SKENARIO**

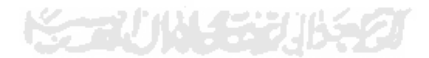

### **HALAMAN PENGESAHAN PEMBIMBING**

# **SISTEM MANAJEMEN PENAGIHAN LAYANAN INTERNET NIRKABEL DENGAN BERAGAM SKENARIO**

**TUGAS AKHIR** 

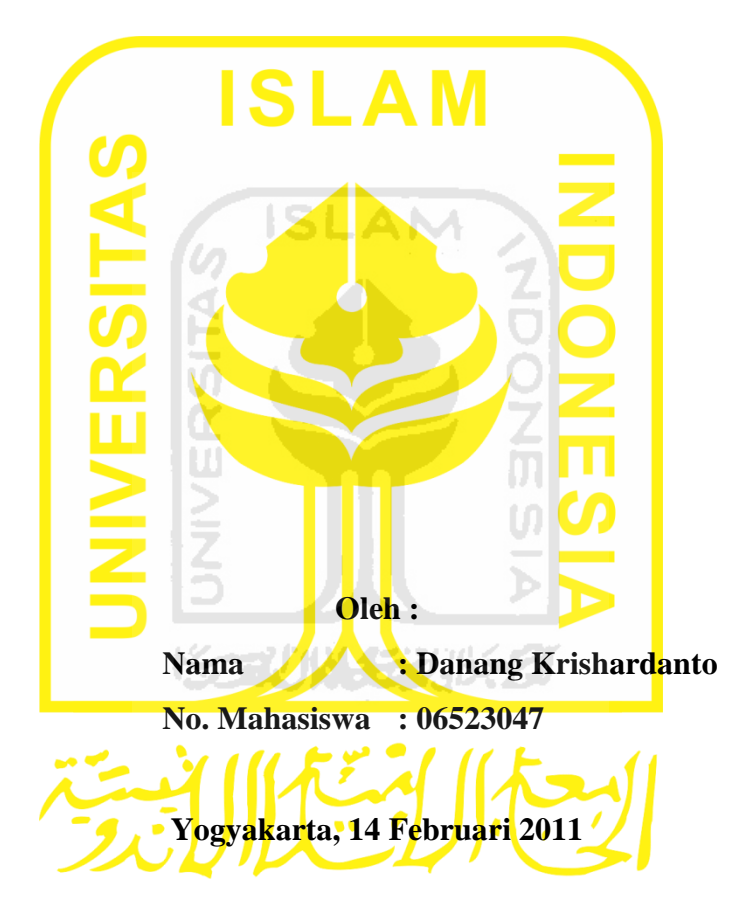

**Pembimbing utama** 

## **R. Teduh Dirgahayu,,S.T., M.Sc., Ph.D.**

### **LEMBAR PENGESAHAN PENGUJI**

## **SISTEM MANAJEMEN PENAGIHAN LAYANAN INTERNET NIRKABEL DENGAN BERAGAM SKENARIO**

### **TUGAS AKHIR**

### Oteh:

: Danang Krishardanto **Nama** No. Mahasiswa : 06523047

Telah Dipertahankan di Depan Sidang Penguji sebagai Salah Satu Syarat untuk Memperoleh Gelar Sarjana Jurusan Teknik Informatika Fakultas Teknologi Industri Universitas Islam Indonesia

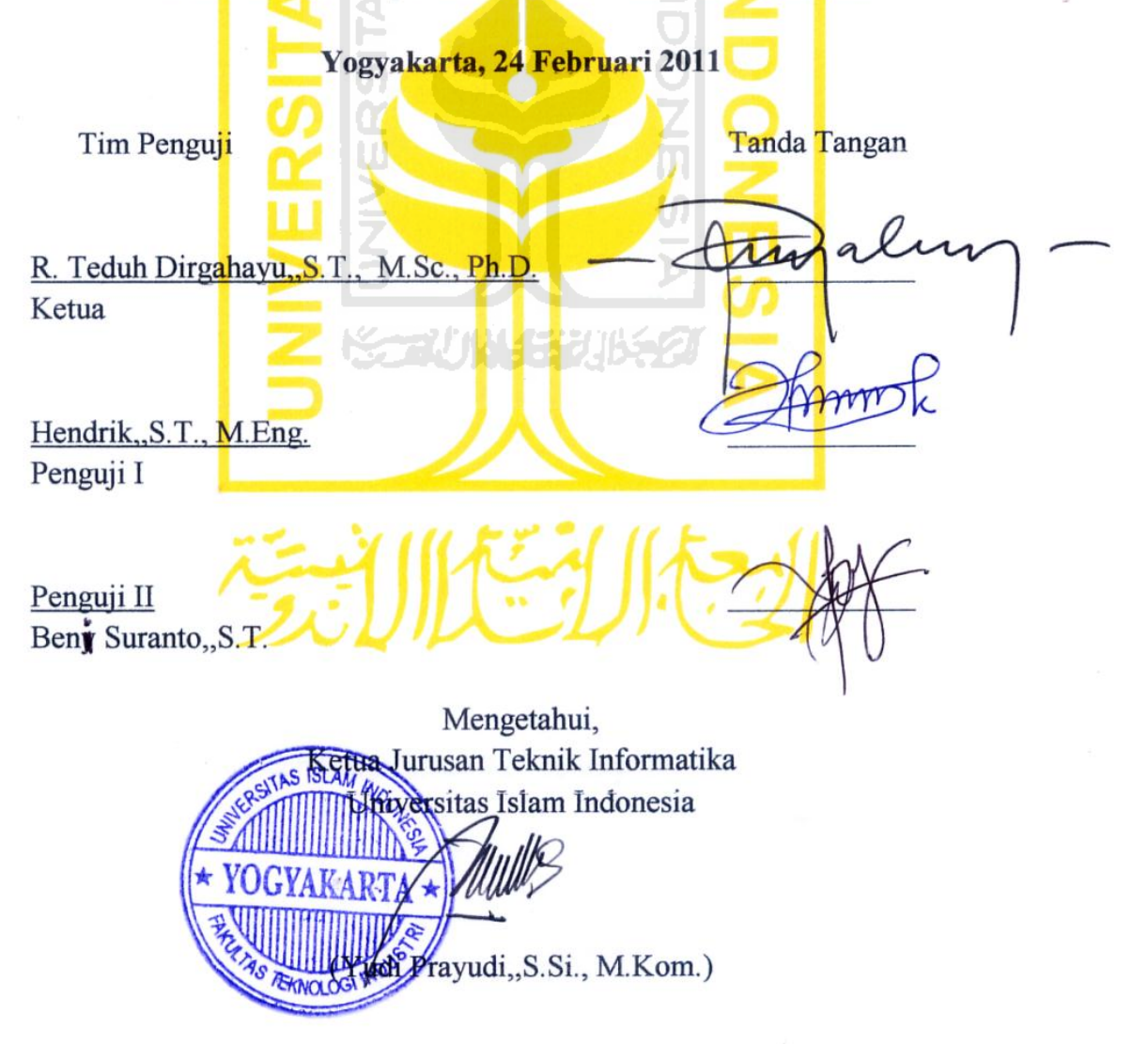

Aku bersembah sujud hanya kepadamu Ya Allah, penguasa semesta alam. Tiada tuhan selain Allah dan Nabi Muhammad adalah utusan-Mu

Wahai kau Nabiku, suri tauladanku, idolaku, Nabi Muhammad SAW Semoga ku dapat meraih sawaat-Mu di hari akhir nanti.

Untukmu.. Orang Tuaku Engkau yang paling berjasa dalam hidupku. Engkau ada saat duka maupun duka Aku akan selalu berbakti kepadamu.

Untuk kakaku Hanita Cristiandari Semoga kita selalu rukun

Untuk mas dian dan mbak cristin.

Thanks. telah selalu mendukung aku dalam menyelesaikan tugas akhir ini. Terimakasih atas semuanya. Semoga kalian selalu bahagian.

てつつてのい

Untuk sahabat-sahabatku informatika '06 dan anak-anak Fire '06 UII Ryan, bonding, dedy, karjo, juragan oki, ari, surep, dll Semoga kita selalu sukses

Untuk agamaku, bangsaku, insan TI.. semoga ini bermanfaat

**Allah adalah tujuanku, Nabi Muhammad teladanku, Al-Quran petunjuk jalanku, Jihad adalah jalan perjuanganku, Mati dijalan Allah adalah cita-citaku tertinggi.** 

**Hidup adalah sebuah pilihan.** 

**Pilihan untuk menjadi baik atau buruk. Sukses atau gagal. Untuk menjadi baik dan sukses haruslah diiringi dengan suatu proses usaha dan doa.** 

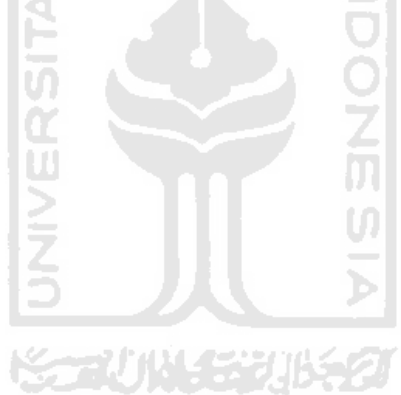

#### **KATA PENGANTAR**

<span id="page-6-0"></span>Assalamu'alaikum Waraohmatullohi Wabarokatuh

Puji dan syukur senantiasa penyusun panjatkan kehadiran Allah SWT yang telah melimpahkan berkat rahmat dan hidayah-Nya sehingga Tugas Akhir penyusun yang berjudul "SISTEM MANAJEMEN PENAGIHAN LAYANAN INTERNET NIRKABEL DENGAN BERAGAM SKENARIO" dapat terselesaikan.

Tugs akhir ini diajukan sebagai salah satu syarat untuk memperoleh gelar sarjana Teknik Informatika (S.Kom).

Penulis dalam kesempatan ini mengucapkan terima kasih kepada :

- 1. Allah SWT.
- 2. Kedua Orang Tua.
- 3. Bapak Prof. Dr. Drs. Edy Suandi Hamid, M.Ec., selaku Rektor Universitas Islam Indonesia.
- 4. Bapak Yudi Prayudi, S.Si., M.Kom, selaku ketua Jurusan Teknik Informatika.
- 5. Bapak Fathul Wahid,ST., M.Sc., selaku dosen pembimbing..
- 6. Bapak R. Teduh Dirgahayu, ST, M.Sc. Ph.D, selaku dosen pembimbing utama.
- 7. Rekan-rekan FIRE 06.
- 8. Rekan-rekan semua yang tidak dapat disebutkan satu persatu.

Dalam penyelesaian tugas akhir ini penyusun menyadari banyak terdapat kesalahan dan kekurangan, untuk itu penyusun harapkan kritik dan saran yang membangun agar bisa berguna untuk masa mendatang.

Akir kata, semoga tugas akhir ini dapat berguna bagi semua insan IT untuk kepentingan agama, nusa dan bangsa. Amin.

Wassalamu'alaikum Warrohmatulohi Wabarokatuh.

Yogyakarta, 2011

Penyusun

### **SARI**

<span id="page-7-0"></span>Jaringan komputer nirkabel yang dikenal dengan WLAN (Wireless Local Area Network) adalah salah satu teknologi yang saat ini sudah digunakan secara luas. Banyak keuntungan dengan memakai teknologi data dan pembagian isu keamanan dalam penerapan teknologi jaringan komputer nirkabel menjadi rawan dikarenakan mekanisme enkripsi menggunakan WEP yang mempunyai banyak kelemahan.

Coova-Chilli adalah perangkat lunak Captive Portal yang akan memaksa pengguna yang menggunakan layanan WLAN untuk melakukan otentikasi. Apabila pengguna sudah terotentikasi, maka pengguna akan diijinkan menggunakan layanan WLAN.

Freeradius digunakan untuk meningkatkan level keamanan WLAN karena server Freeradius menerapkan mekanisme otentikasi dan otorisasi layanan jaringan yang tersedia. Freeradius mampu untuk melakukan pencatatan, perijinan dan pelaporan aktivitas koneksi WLAN yang dilakukan pengguna.

Sistem manajemen penagihan layanan Internet nirkabel dengan beragam skenario dibangun dengan mengaplikasikan aplikasi Freeradius untuk melakukan pencatatan, perijinan dan pelaporan aktivitas WLAN dan Coova-Chiili sebagai WLAN Captive Portal..

Pada penelitian dibangun sebuah WLAN gateway yang terintegrasi didalamnya billing prabayar berbasis web untuk menghitung lama seseorang menggunakan WLAN baik secara lokal maupun akses internet. Hasil akumulasi penggunaan WLAN dilaporkan kepada pemilik WLAN.

WLAN gateway dibangun menggunakan sistem operasi linux Ubuntu 9.10 yang berfungsi juga sebagai router, server web, server DNS, server DHCP, server MySQL. Bahasa pemrograman PHP digunakan untuk membuat antarmuka billing.

Hasil yang dicapai dalam penelitian ini adalah sebiuah sistem dengan antarmuka berbasis web yang mampu memberikan koneksi internet kepada WLAN, membatasi penggunaan WLAN, menghitung penggunaan WLAN berdasarkan waktu, memberikan laporan pemilik WLAN.

Sistem manajemen penagihan layanan Intert nirkabel dengan beragam skenario adalah suatu sistem yang manangani penagihan penggunaan layanan Interner kepada pengguna. Sistem penagihan yang digunakan dengan menggunakan metode pascabayar dan prabayar dimana perhitungan penagihannya menggunakan basis waktu dan jumlah transfer data.

Kata kunci : Captive Portal, Chillispot, *hotspot*, PHP, Freeradius, WLAN, *billing*.

## **DAFTAR ISI**

<span id="page-8-0"></span>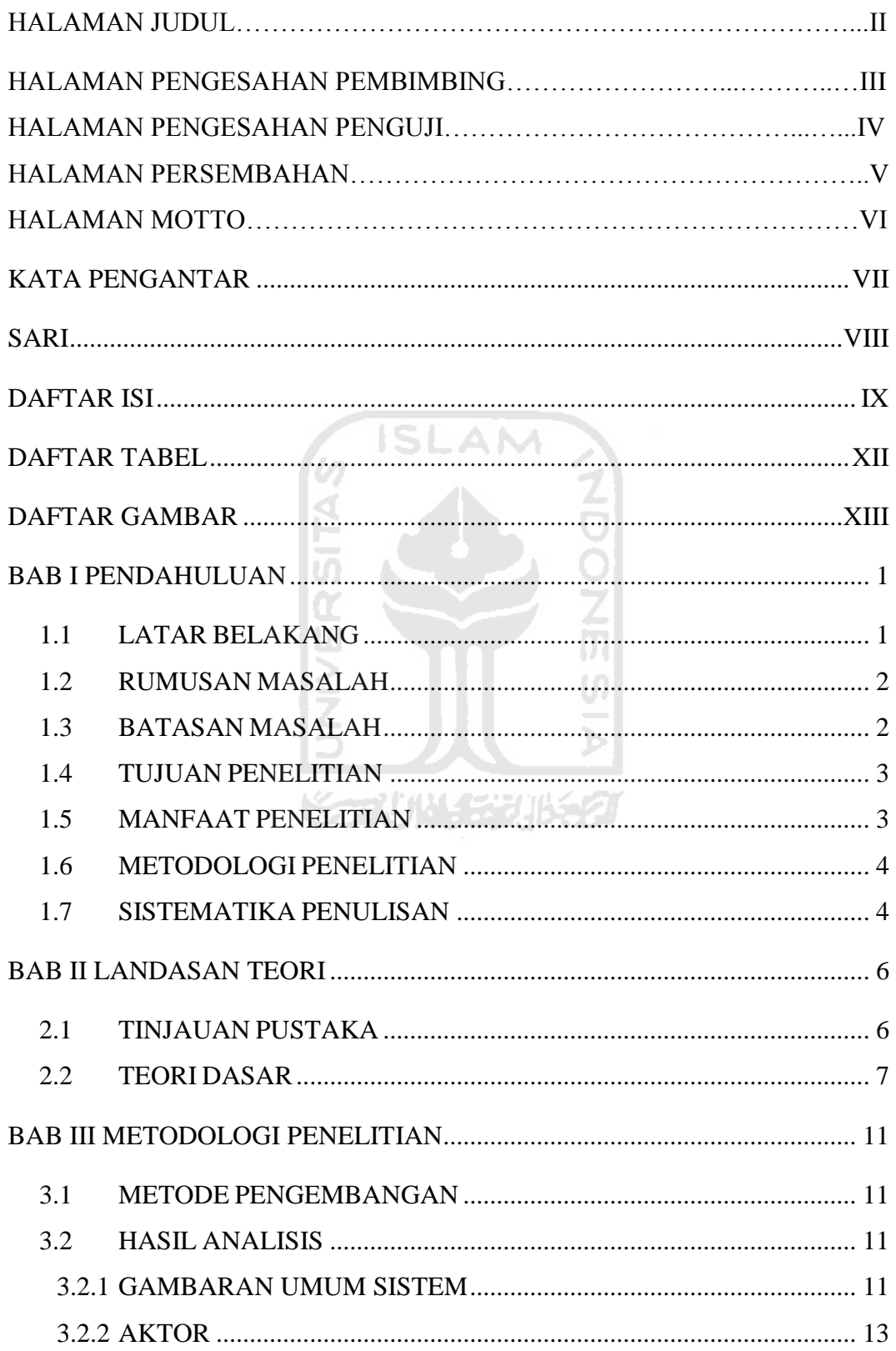

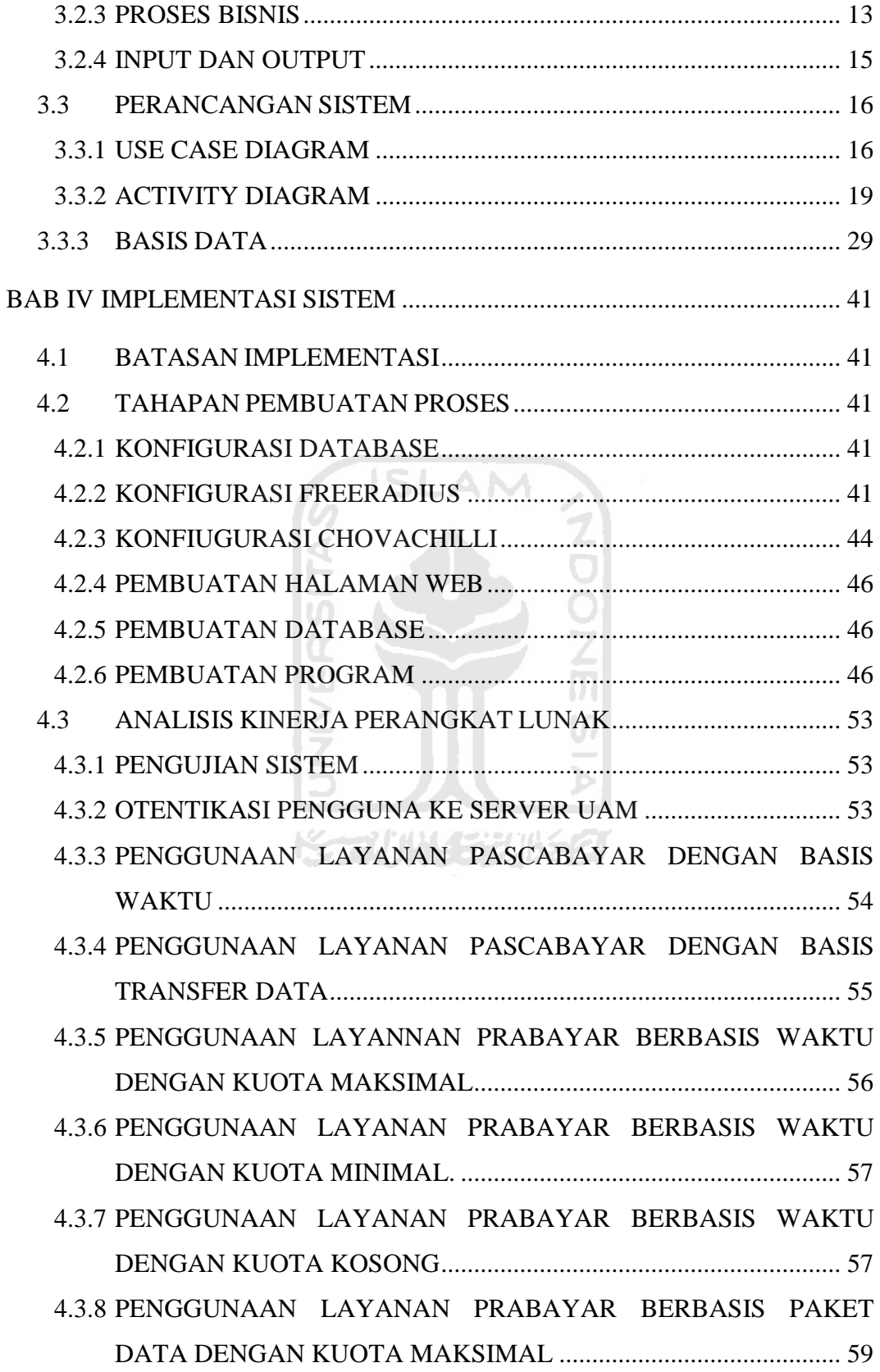

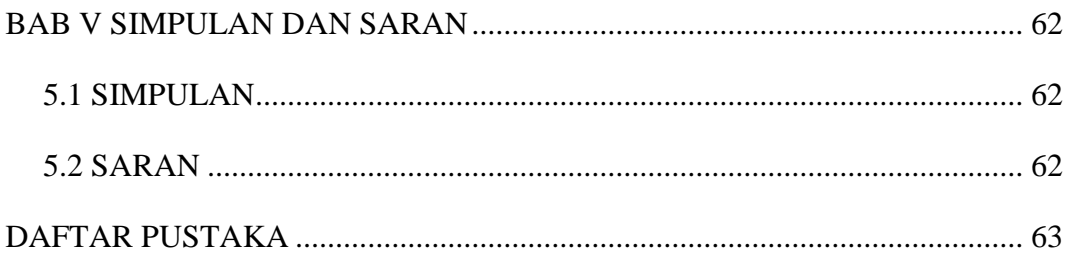

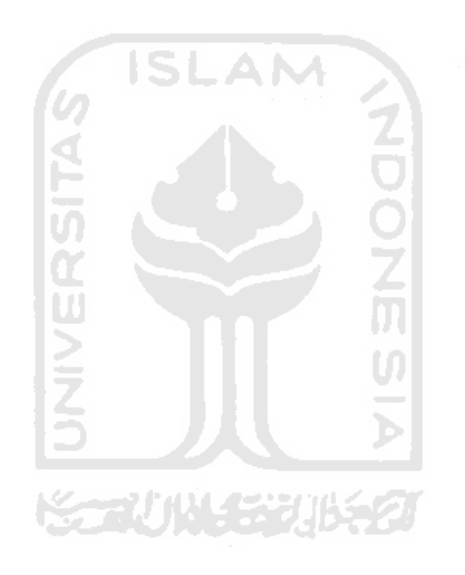

## **DAFTAR TABEL**

<span id="page-11-0"></span>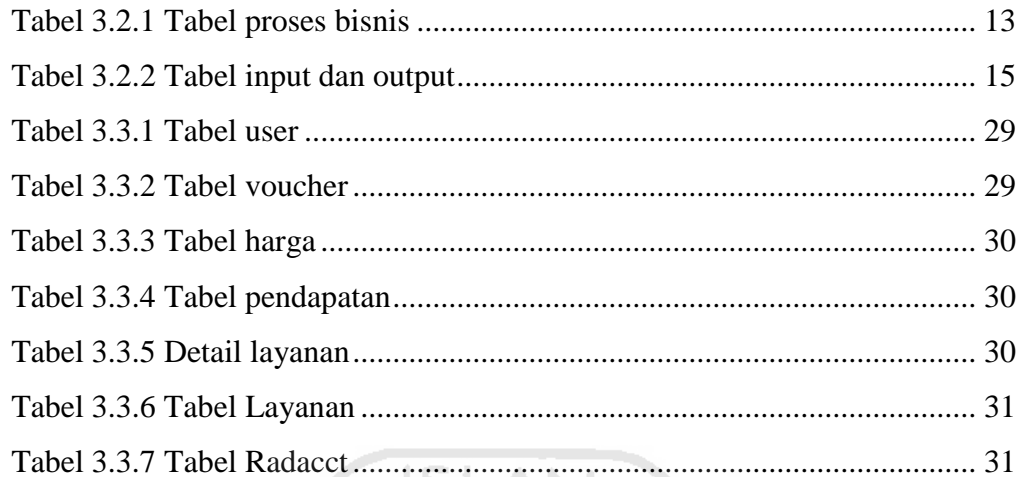

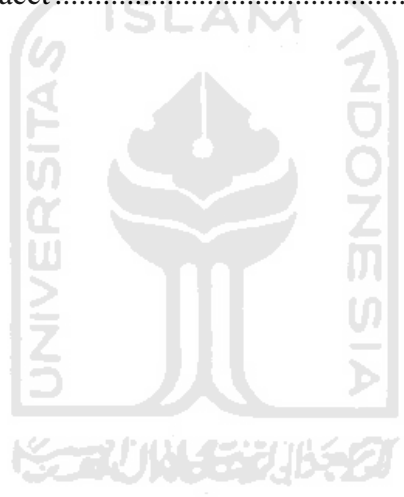

## **DAFTAR GAMBAR**

<span id="page-12-0"></span>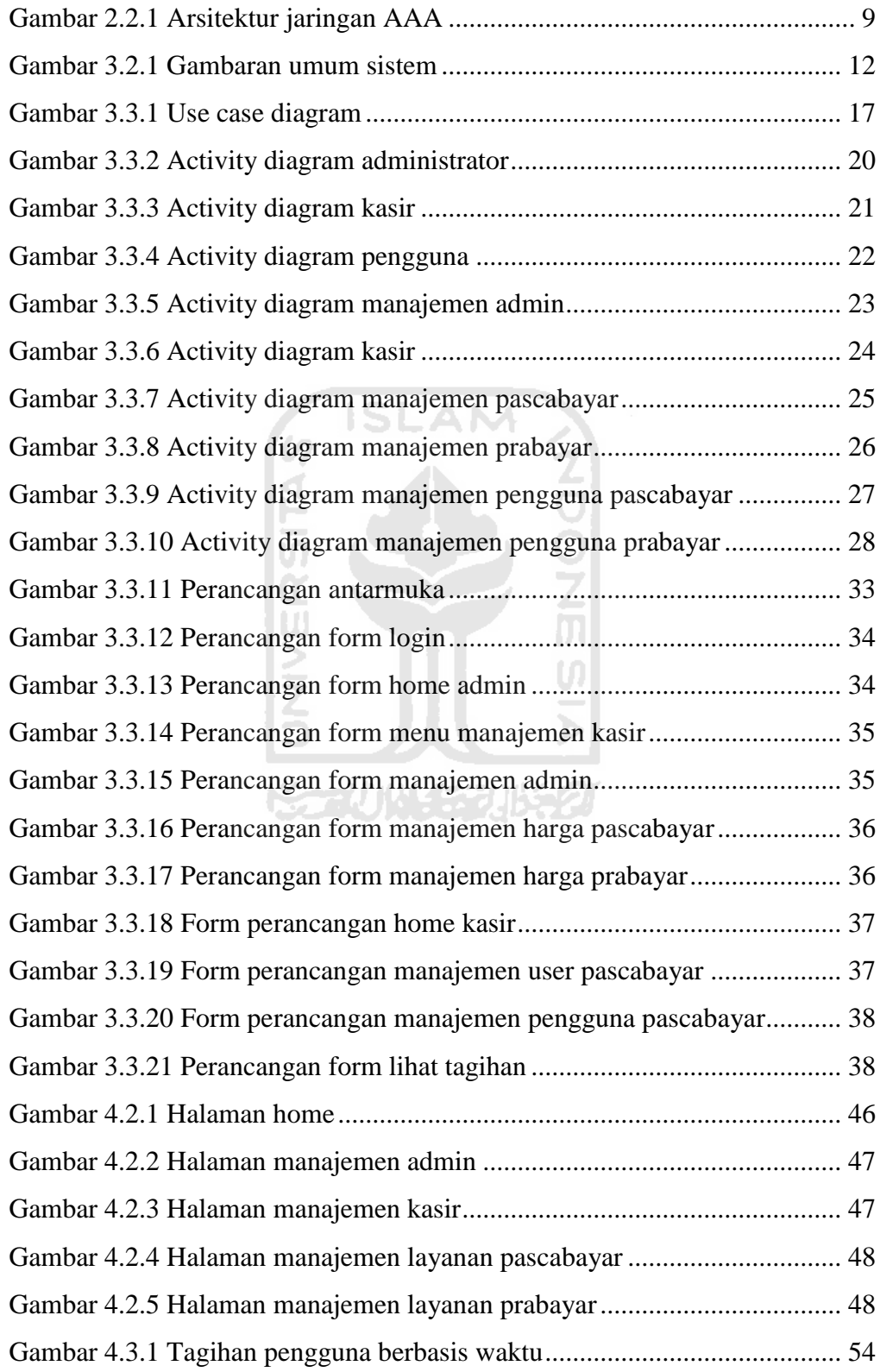

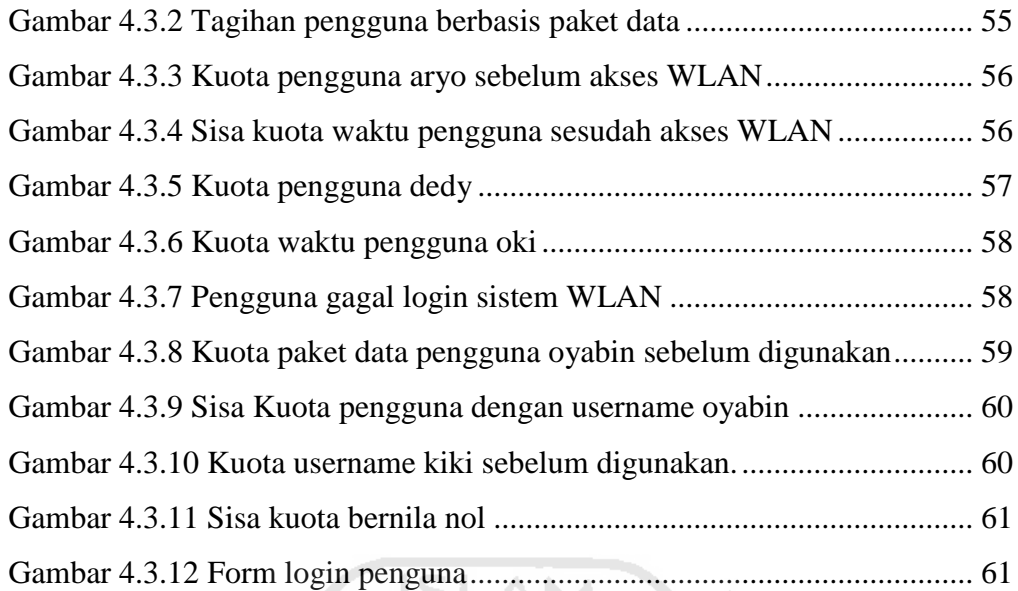

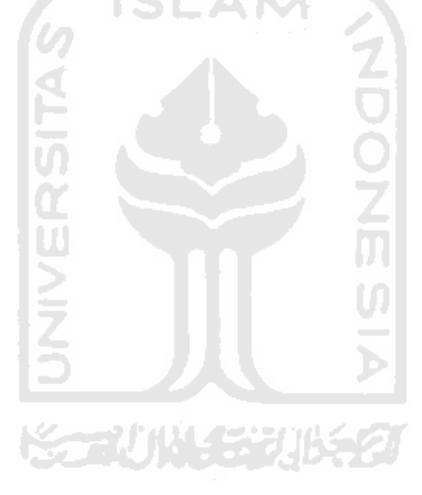

## **BAB I PENDAHULUAN**

### <span id="page-14-1"></span><span id="page-14-0"></span>1.1 Latar Belakang

Salah satu perubahan utama di bidang telekomunikasi adalah penggunaan teknologi nirkabel. Teknologi nirkabel juga diterapkan pada jaringan komputer, yang lebih dikenal dengan *Wireless Local Area Network* (WLAN). WLAN adalah suatu jaringan area lokal nirkabel yang menggunakan gelombang radio sebagai medianya, untuk memberikan sebuah koneksi jaringan ke seluruh pengguna dalam area sekitarnya. Jaringan ini dapat diimplementasikan pada berbagai tempat seperti perusahaan, perkantoran, kampus, sekolah, hotel, kafe, angkringan, maupun di rumah.

Pembatasan akses penggunaan jaringan WLAN sangat penting bagi pemilik WLAN yang tidak ingin jaringannya digunakan oleh sembarang orang untuk melakukan akses Internet. Pengguna WLAN harus melakukan otentikasi untuk dapat menggunakan WLAN ini sebagai akses Internet. Otentikasi digunakan sebagai salah satu cara dalam memberikan, membatasi, dan mencabut akses pengguna pada suatu WLAN *gateway* dan akuntansi digunakan untuk menghitung biaya yang dibebankan kepada pengguna.

AAA (*Authentication, Authorization, and Accounting)* dapat diimplementasikan pada *gateway* yang digunakan untuk memberikan, membatasi, dan mencabut akses pengguna pada suatu WLAN. *Gateway* yang digunakan oleh pengguna setelah melakukan otentikasi akan memberikan pengawasan dan mengetahui lama penguna telah menggunakan WLAN. Sitem otentikasi ini dapat membentuk suatu sistem manajemen penagihan layanan Internet yang dapat digunakan untuk melakukan perhitungan biaya yang dibebankan kepada pengguna. Perhitungan biaya dapat mengunakan metode prabayar dan pascabayar yang perhitungannya berdasarkan waktu maupun jumlah transfer data penggunaan akes Internet.

Pada penelitian ini dibangun sebuah WLAN gateway yang terintegrasi didalamnya billing prabayar berbasis web untuk menghitung lama seseorang menggunakan WLAN baik secara lokal maupun akses internet. Hasil akumulasi penggunaan WLAN dilaporkan kepada pemilik WLAN.

WLAN gateway dibangun menggunakan sistem operasi linux Ubuntu 9.10 yang berfungsi juga sebagai router, server web, server DNS, server DHCP, server MySQL. Bahasa pemrograman PHP digunakan untuk membuat antarmuka billing.

Hasil yang dicapai dalam penelitian ini adalah sebiuah sistem dengan antarmuka berbasis web yang mampu memberikan koneksi internet kepada WLAN, membatasi penggunaan WLAN, memberikan laporan pemilik WLAN, menghitung penggunaan WLAN berdasarkan waktu dan jumla transfer data.

Metode penagihan secara prabayar dan pascabayar dapat digunakan pengguna sebagai pilihan tagihan biaya mana yang akan digunakan untuk akses Internet. Metode prabayar memberikan layanan tagihan dimana pengguna harus melakukan pengisian kuota terlebih dahulu untuk dapat melakukan akses Internet, dimana pulsa yang dimiliki pengguna akan berkurang berdasarkan waktu maupun jumlah transfer data. Sedangkan metode pascabayar memberikan layanan tagihan Internet dimana pengguna akan menerima tagihan jumlah penggunaan akses Internet setelah pengguna selesai menggunakan akses Internet.

### <span id="page-15-0"></span>1.2 Rumusan Masalah

Berdasarkan latar belakang yang telah disebutkan maka dapat ditarik rumusan masalah bagaimana membuat sistem penagihan layanan Internet nirkabel dengan beragam skenario yang dapat menangani penagihan secara prabayar dan pascabayar yang perhitungannya berdasakan waktu maupun jumlah transfer data penggunaan Internet.

### <span id="page-15-1"></span>1.3 Batasan Masalah

Untuk menghindari meluasnya materi yang akan dibahas, maka diberikan batasan masalah yaitu metode penghitungan biaya yang digunakan dengan basis perhitungan waktu dan jumlah transfer data.

### <span id="page-16-0"></span>1.4 Tujuan Penelitian

Tujuan yang akan dicapai dalam penelitian pembuatan sistem manajemen penagihan layanan Internet nirkabel dengan beragam skenario adalah sebagai berikut.

- 1. Membuat sebuah sistem pada WLAN yang akan memberikan hak akses kepada pengguna yang terdaftar dalam suatu sistem.
- 2. Membuat sistem penagihan Internet nirkabel dengan metode prabayar dan pascabayar yang berdasarkan waktu maupun jumlah transfer data penggunaan Internet sehingga memudahkan pemilik WLAN dalam perhitungan maupun pengguna dalam membatasi biaya yang akan dikeluarkan.

### <span id="page-16-1"></span>1.5 Manfaat Penelitian

Manfaat yang didapat dalam penelitian pembuatan sistem penagihan layanan Internet nirkabel dengan beragam skenario adalah sebagai berikut.

- 1. Untuk perusahaan, warung Internet (warnet), kafe, maupun perorangan yang menggunakan sistem ini dapat digunakan sebagai pertimbangan dan perbandingan dengan sistem penggunaan WLAN yang telah ada.
- 2. Untuk pengembang sistem WLAN dapat memanfaatkan sistem ini menjadi sebuah dasar dalam membangun sistem pembatasan penggunaan WLAN yang terintegrasi di dalamnya sistem penagihan prabayar dan pascabayar yang berdasarkan waktu maupun jumlah transfer data penggunaan Internet, sehingga memudahkan dalam manajemen pengguna dan biaya yang ditagihkan dalam mengkases WLAN.
- 3. Bagi pengguna WLAN sistem ini dapat dipakai membatasi dirinya dalam pengeluaran biaya pengaksesan terhadap WLAN.

#### <span id="page-17-0"></span>1.6 Metodologi Penelitian

Beberapa metode yang digunakan untuk menyelesaikan tugas akhir ini adalah sebagai berikut.

- 1. Studi pustaka yang berkaitan dengan masalah jaringan, WLAN, server Linux baik router maupun *gateway* beserta konfigurasinya, pemrograman web dengan PHP, DBMS MySQL, dan literatur-literatur lain yang mendukung dalam pembangunan sistem ini.
- 2. Analisis pembuatan sistem otentikasi pengguna WLAN.
- 3. Analisis pembuatan sistem manajemen pengguna dengan metode prabayar dan pascabayar yang berdasarkan waktu dan jumlah transfer data.
- 4. Implementasi sistem dan pembuatan antarmuka sistem administrasi dan sistem otentikasi pengguna.

#### <span id="page-17-1"></span>1.7 Sistematika Penulisan

Sistematika penulisan yang digunakan untuk laporan tugas akhir ini mempunyai gambaran singkat seperti berikut.

Bab I yang merupakan pendahuluan ini memuat penjelasan mengenai WLAN dan pembatasan akses pengguna serta pengitungan akses penggunanya, asumsi dan batasan yang digunakan, tujuan yang akan dicapai, manfaat penelitian, metodologi penelitian, dan sistematika penulisan pada penelitian ini.

Bab II yang berisi landasan teori ini memmuat teori-teori yang berhubungan dengan penelitian, berupa tentang sistem AAA (*Authentication, Authorization, Accounting*), server Radius, sistem penagihan layanan Internet nirkabel, dan lainlain.

Bab III berisi tentang metodologi penelitian memuat tentang metode analisis kebutuhan perangkat lunak, dan metode perangcangan sistem yang digunakan, memuat hasil analisis kebutuhan perangkat lunak konfigurasi yang diperlukan, kinerja yang harus dipenuhi, dan antar muka yang diinginkan. Hasil perancangan sistem yang meliputi diagram konteks, *Unified Modeling Language* (UML), perancangan basis data, dan perancangan antar muka.

Bab IV merupakan implementasi sistem yang memuat batasan implementasi sistem yang dibangun pada WLAN, keterangan mengenai hasil konfigurasi dan pengaturan perangkat keras, implementasi perangkat lunak, keterangan tentang implementasi, fungsi-fungsi dalam bahasa pemrograman yang dipilih, serta implementasi antarmuka.

Bab V merupakan kesimpulan-kesimpulan dari proses pengembangan perangkat lunak, baik pada tahap analisis kebutuhan, perancangan, implementasi sistem. Juga berisi saran yang perlu diperhatikan dengan dasar keterbatasanketerbatasan yang ditemukan dan asumsi-asumsi yang dibuat selama melakukan penelitian.

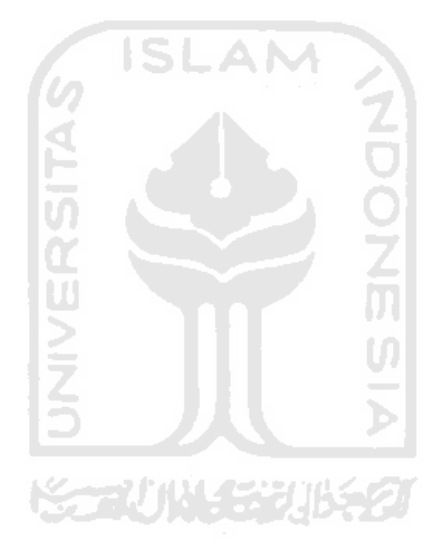

## **BAB II LANDASAN TEORI**

### <span id="page-19-1"></span><span id="page-19-0"></span>2.1 Tinjauan Pustaka

Penelitian sistem manajemen jaringan nirkabel telah banyak dilakukan, seperti mengenai implementasi *wifi hotspot* dan manajemen AAA dengan metode prabayar. Sistem ini berupa sebuah mesin GNU/Linux Debian Sarge yang menjalankan ChilliSpot (*Access Point Controler*), FreeRadius (server Radius) dan DBMS MySQL menjadi sebuah *access server* bukan komersial yang lengkap dengan administrasi AAA untuk *hotspot* prabayar [WIT05].

Analisis manajemen AAA pada sistem dilakukan dengan melakukan *debug*  pada *daemon* FreeRADIUS (server Radius) untuk mengamati aliran data yang terjadi didalam *access server*.

Penelitian lain pernah dilakukan yang membahas penggunaan LDAP sebagai *back-end* otentikasi pengguna pada *hotspot wi-fi*. Beberapa komponen seperti Radius, Chillispot, dan server web Apache digunakan untuk membangun sistem. Selain itu, diimplementasikan pula pembagian quota yang berdasarkan waktu untuk pengguna sesuai dengan tipenya masing-masing [PRIM09].

Sistem yang dibangun berfokus pada manajemen AAA pengguna dengan memanfaatkan *account* yang terdapat pada direktori LDAP untuk fungsi manajemen pengguna yang lebih baik. Adanya pembagian tipe pengguna juga memberi kemudahan untuk mengontrol hak akses pengguna. Dari sistem yang dibangun dapat dilakukan monitoring dan kontrol pengguna secara terpusat.

#### <span id="page-20-0"></span>2.2 Teori Dasar

1. Manajemen AAA (*Authentication, Authorization, and Accounting*)

*Authentication, Authorization, and Accounting* atau sering disebut dengan AAA merupakan tiga aspek utama dalam melakukan kontrol akses pengguna pada jaringan. Manajemen AAA merupakan salah satu hal yang perlu diperhatikan dalam melakukan manajemen terhadap pengguna.

Dalam mekanisme AAA diatur bagaimana tata cara komunikasi, baik antara *client* ke domain-domain jaringan, maupun antar pengguna dengan domain yang berbeda, dengan tetap menjaga sistem keamanan dan kenyamanan pertukaran datanya.

a. Otentikasi (*Authentication*)

Otentikasi adalah proses usaha pengecekan identitas seorang pengguna pada proses login kedalam sebuah sistem. Pengguna yang telah lolos pengecekan identifikasi adalah pengguna resmi pada sistem, orang yang memiliki otorisasi atas sistem, atau mungkin aplikasi yang berjalan pada sistem. Penggunaan sistem otentikasi diharapkan dapat membentuk sebuah sistem khusus, yang hanya dapat dipergunakan oleh orang-orang yang memiliki hak guna [PAT07].

Otentikasi seringkali diasumsikan identik dengan otorisasi, banyak protokol keamanan dan peraturan yang berdasarkan asumsi ini. Akan tetapi, penggunaan istilah autentifikasi yang lebih tepat adalah pembuktian sebagai proses pengecekan identitas seorang pengguna, sedangkan otorisasi adalah proses pengecekan bahwa pengguna yang dikenal memiliki kekuasaan untuk melakukan tindakan tertentu.

b. Otorisasi (*Authorization*)

Otorisasi adalah proses pengecekan wewenang pengguna mana saja yang mempunyai hak akses untuk mendapatkan ijin menggunakan sistem. Proses ini dilakukan dengan cara mengecek data pengguna yang tersimpan di server. Setelah diketahui hak aksesnya, maka server kemudian menyerahkan hak itu kepada pengguna. Pengguna yang telah menerima hak akses kemudian dapat menggunakan haknya tersebut. Otentikasi dan otorisasi pada umumnya ditangani sekaligus oleh sebuah server [HAS02].

### c. Pencatatan (*Accounting*)

Dalam hal ini dilakukan pencatatan sumber daya jaringan yang telah dipakai oleh pengguna. Pencatatan ini bisa bertujuan untuk analisis, pemeriksaan, pembayaran, perencanaan dan alokasi sumber daya. Pencatatan dapat juga untuk mengamankan sistem, seperti, mengawasi pengguna yang mencurigakan, dan sebagainya.

Sistem terdiri dari Server AAA, jaringan perantara, *Network Access Server* (NAS) dan pengguna. Server AAA dapat dibangun dari beberapa server, yang berisi data pengguna. Server ini disebut juga dengan *home server*. Jaringan perantara dapat berbentuk jaringan Internet, jaringan PSTN, dan sebagainya. Dalam jaringan ini juga dapat berisikan server AAA lain, yang tersebar sehingga membentuk server-server perantara (*resiliency*). Server perantara ini berperan membantu menyebarkan informasi AAA ke pengguna yang lokasinya jauh dari *home server*-nya.

NAS berperan sebagai pintu gerbang pengguna untuk berhubungan dengan jaringan. Perangkat ini dapat berbentuk router, *terminal server* atau sebuah *host*, yang dilengkapi dengan aplikasi AAA *client* [HAS02].

Mekanisme kerja jaringan AAA yang ditunjukkan pada gambar 2.2.1 adalah sebagai berikut :

- 1. Pengguna melakukan koneksi ke peralatan NAS dan sebagai langkah awal koneksi ke jaringan.
- 2. NAS sebagai *client* AAA kemudian melakukan pengumpulan informasi pengguna dan melanjutkan data pengguna ke server AAA.
- 3. Server AAA menerima dan memproses data pengguna, kemudian memberikan balasan ke NAS berupa pesan penerimaan atau penolakan pendaftaran dari pengguna. Pesan ini mungkin juga disertai dengan data lain jika diperlukan.
- 4. NAS sebagai *client* AAA kemudian menyampaikan pesan server AAA itu kepada pengguna, bahwa pendaftaran ditolak atau diterima beserta layananlayanan yang diperkenankan untuk diakses.

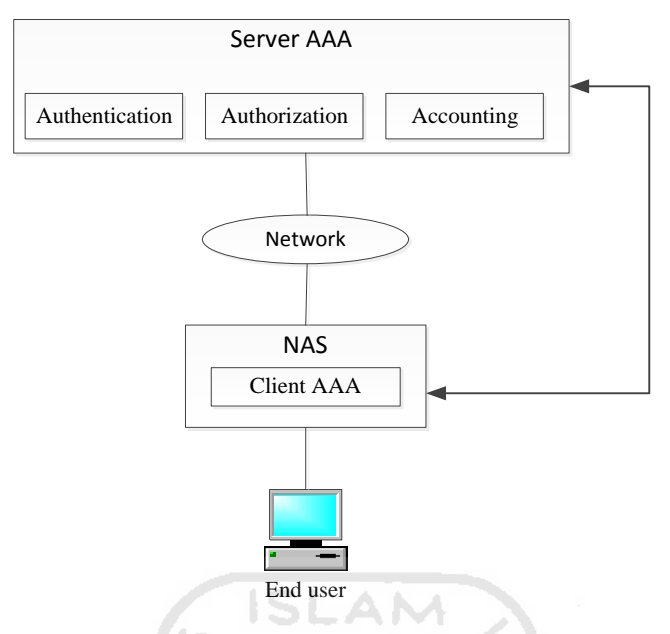

Gambar 2.2.1 Arsitektur jaringan AAA

### <span id="page-22-0"></span>2. Freeradius

*Remote Authentication Dial In User Service* (Radius) adalah protokol pada jaringan yang menggunakan server untuk menyediakan sistem pengelolaan akses secara terpusat pada jaringan yang kompleks. Radius digunakan untuk melakukan otentikasi dan pencatatan pada pengguna *dial-up* maupun pengguna koneksi Internet menggunakan *hotspot*. Untuk menggunakan server Radius diperlukan *setup client* yang akan berkomunikasi dengan server Radius.

FreeRadius adalah *versi opensource* server Radius yang menyediakan alternatif untuk pemenuhan kebutuhan otentikasi yang handal dan tidak berbayar.[FREE08]

### 3. Captive Portal

Captive Portal adalah suatu teknik otentikasi dan pengamanan data yang melewatkan jaringan dalam ke jaringan luar. Captive Portal sebenarnya merupakan mesin router atau *gateway* yang memproteksi atau tidak mengizinkan adanya trafik. Biasanya Captive Portal ini digunakan pada infrastruktur nirkabel seperti *hotspot* area, tapi tidak menutup kemungkinan diterapkan pada jaringan kabel.

Pada saaat seorang pengguna berusaha untuk melakukan *browsing* ke Internet, Captive Portal akan memaksa pengguna yang belum terotentikasi untuk menuju ke web otentikasi dan akan diberi *prompt login* termasuk informasi tentang *hotspot* yang sedang digunakan.

#### 4. Analisis sistem manajemen penagihan layanan Internet nirkabel

Sistem ini terdiri dari dua sistem utama yaitu sistem administrasi, dan sistem AAA. Sistem administrasi berfungsi untuk melayani aministrasi dan data pengguna, sedangkan sistem AAA berfungsi untuk melakukan pengecekan, perijinan, dan pencatatan.

Ketika pengguna akan akses Internet, pengguna dipaksa menuju ke halaman *login* terlebih dahulu untuk memasukkan *username* dan *password.* Halaman *login*  ini menggunakan sistem web. Pemilihan sistem web dimaksudkan agar pengguna tidak perlu melakukan instalasi software khusus untuk memasuki sistem ini. Apabila *username* dan *password* yang dimasukkan oleh pengguna sesuai, selanjutnya sistem akan mengecek nilai jumlah kuota yang dimiliki oleh pengguna tersebut, apabila pengguna mengunakan sistem prabayar. Maka jika jumlah kuota pengguna yang dimiliki lebih dari 0, maka pengguna bisa menggunaka akses Internet. Apabila penggunaa menggunakan sistem pascabayar, maka pengguna akan langsung dapat menggunakan akses Internet. Beban penggunaan akses Internet akan ditangguhkan setelah selesai menggunakan akses Internet.

## **BAB III METODOLOGI PENELITIAN**

### <span id="page-24-1"></span><span id="page-24-0"></span>3.1 Metode pengembangan

Tahap pengembangan digunakan untuk mendapatkan data-data yang diperlukan untuk kepentingan membangaun sistem. Oleh karena itu dibutuhkan suatu metode yang dapat digunakan sebagai pedoman dalam pengembangan sistem manajemen penagihan layanan Internet nirkabel dengan beragam skenario.

Metode pengembangan yang digunakan pada perancangan sistem manajemen penagihan layanan Internet nirkabel dengan beragam skenario adalah perancangan berorientasi objek menggunakan *Unified Modeling Language* (*UML).* 

Penggunaan *Unified Modeling Language (*UML) membantu untuk memahami suatu sistem pada semua tingkat kompleksitasnya. Pada tahap analisis, penggunaan ini membantu didalam komunikasi dengan sistem untuk memahami secara logika.

#### <span id="page-24-2"></span>3.2 Hasil Analisis

### <span id="page-24-3"></span>3.2.1 Gambaran Umum Sistem

Secara garis besar, sistem yang akan diwujudkan mampu menangani mekanisme keamanan koneksi jaringan yang dilakukan pengguna. Mekanisme keamanan menggunakan otentikasi sehingga pengguna yang diperbolehkan menggunakan layanan dalam WLAN adalah pengguna yang terdaftar dan dikenali oleh sistem.

Proses otentikasi dan otorisasi menggunakan mekanisme login yang secara otomatis dilakukan oleh sistem dengan cara mengarahkan ke halaman web yang diakses oleh pengguna ke halaman otentikasi. Setelah proses otentikasi dan otorisasi berhasil, maka layanan *hotspot* untuk pengguna akan disediakan oleh sistem. Jika proses otentikasi dan ototrisasi tidak berhasil, maka layanan WLAN tidak dapat diakses oleh pengguna.

Sistem mengelola penagihanan layanan Internet yang dipakai oleh pengguna yang terdaftar dengan dua metode, yaitu dengan metode pascabayar dan prabayar. Penggunan dengan motode pascabayar, biaya penggunaan WLAN akan ditagihkan pada akhir setelah pengguna selesai menggunakan akses WLAN. Sedangkan pengguna dengan metode prabayar pengguna mendapatkan jumlah kuota yang digunakan untuk akses Internet. Apabila jumlah kuota yang dimiliki tidak mencukupi, maka pengguna tidak dapat mengakses layanan Internet nirkabel sampai pengguna menambah jumlah kuota.

Perhitungan penagihan layanan Internet menggunakan dua metode, yaitu metode yang berbasis kuota akses data dan berbasis kuota waktu. Metode berbasis kuota akses data didasarkan dengan jumlah total kuota akses data yang dimiliki oleh pengguna. Sedangkan metode yang berbasis kuota waktu didasarkan dengan lama waktu akses menggunakan akses WLAN. Berikut gambar 3.2.1 adalah gambaran dari sistem yang di jelaskan diatas.

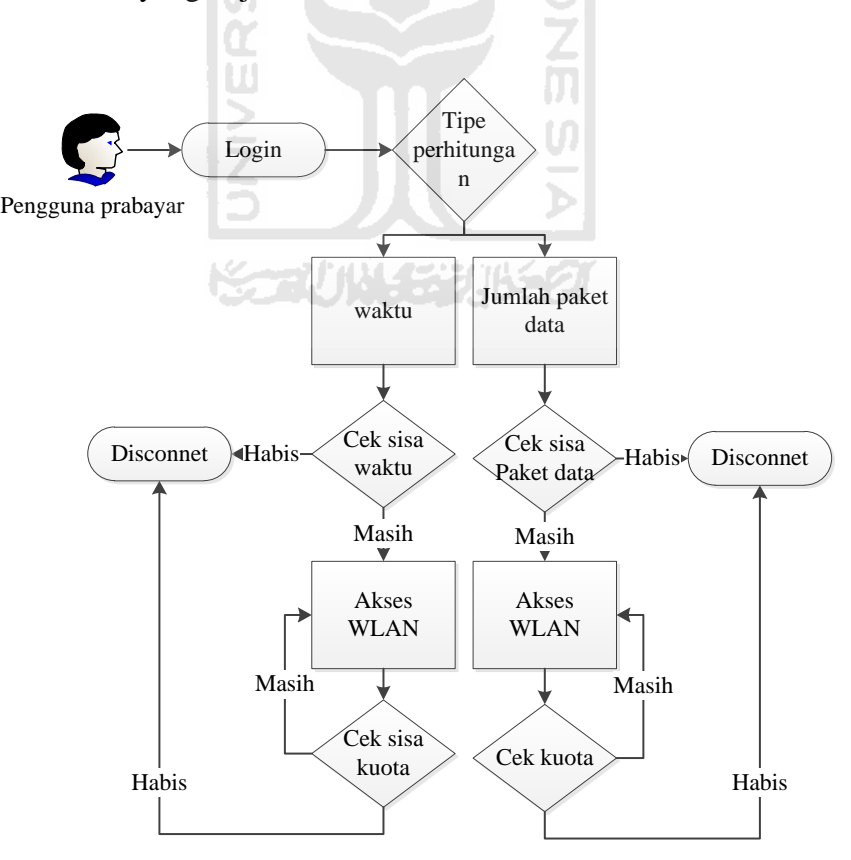

<span id="page-25-0"></span>Gambar 3.2.1 Gambaran umum sistem

### <span id="page-26-0"></span>3.2.2 Aktor

Sistem manajeman penagihan layanan Internet ini terdiri dari tiga jenis aktor, yaitu admin, kasir*,* dan pengguna biasa. Admin adalah aktor yang mengelola sistem manajemen penagihan layanan Internet nirkabel dan mempunyai hak akses yang tertinggi. Kasir adalah aktor yang akan selalu berhubungan dengan pengguna yang bertugas melakukan penagihan dan penerimaan pembayaran kepada pengguna. Pengguna biasa adalah pengguna yang akan menggunakan akses WLAN.

### <span id="page-26-1"></span>3.2.3 Proses Bisnis

Di dalam proses bisnis ini akan menggambarkan proses-proses apa yang terjadi dalam sistem manajemen penagihan layanan Internet nirkabel dengan beragam skenario dan aktor mana saja yang bisa melakukan proses-proses bisnis tersebut. Proses bisnis dari aktor yang dapat mengaksesnya dirangkum pada tabel 3.2.1.

<span id="page-26-2"></span>

| Proses bisnis             |       | Aktor                     |                           |  |
|---------------------------|-------|---------------------------|---------------------------|--|
|                           | Admin | Kasir                     | User biasa                |  |
| Login                     |       | v                         |                           |  |
| Lihat admin               |       | $\overline{\mathbf{x}}$   | $\mathbf x$               |  |
| Tambah admin              |       | $\boldsymbol{\mathsf{x}}$ | $\mathbf x$               |  |
| Ubah admin                |       | $\mathbf x$               | $\mathbf x$               |  |
| Hapus admin               |       | $\boldsymbol{\mathsf{x}}$ | $\mathbf x$               |  |
| Lihat kasir               | ✓     | $\mathbf x$               | $\mathbf x$               |  |
| Ubah kasir                | ✓     | $\mathbf x$               | $\mathbf x$               |  |
| Hapus kasir               | ✓     | $\mathbf x$               | $\mathbf x$               |  |
| Tetapkan harga pascabayar |       | $\boldsymbol{\mathsf{x}}$ | $\mathbf x$               |  |
| Buat voucer               |       | ×                         | $\boldsymbol{\mathsf{x}}$ |  |
| Lihat daftar harga        |       | ×                         | $\mathbf x$               |  |
| Pembayaran                | ×     | $\checkmark$              | $\boldsymbol{\mathsf{x}}$ |  |

Tabel 3.2.1 Tabel proses bisnis

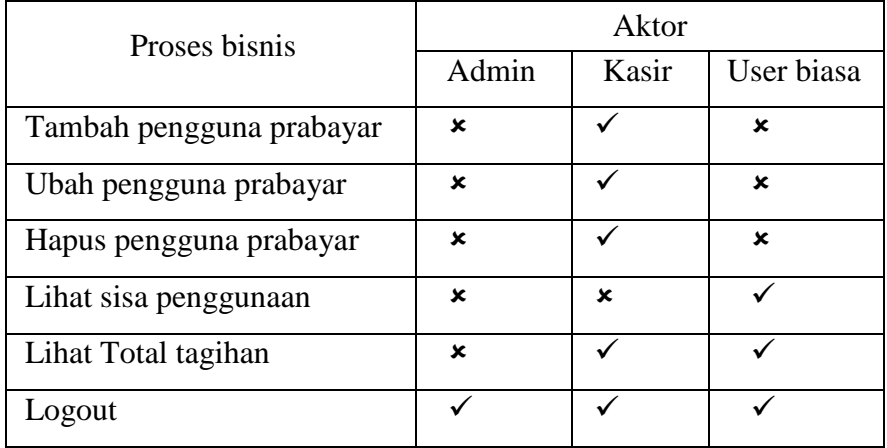

Keterangan :

- $\checkmark$  : bisa
- : tidak bisa

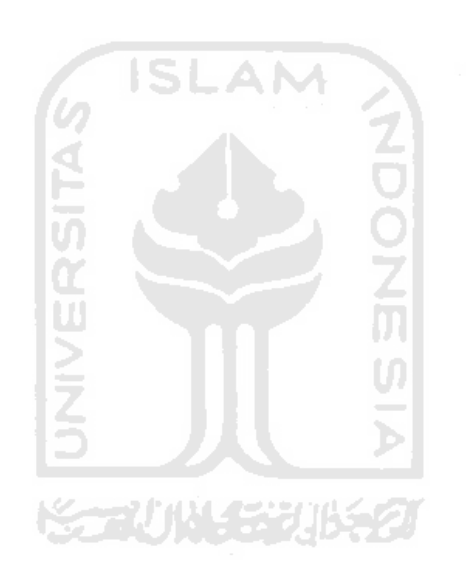

### <span id="page-28-0"></span>3.2.4 Input dan Output

<span id="page-28-1"></span> $\mathbf{r}$ 

Input dan output disini akan menjelaskan kebutuhan data masukan yang diperlukan suatu proses bisnis yang akan memberikan keluaran dari proses bisnis dalam sistem manajemen penagihan layanan internet nirkabel dengan beragam skenario. Kebutuhan input dan output dari sistem akan dirangkumkan pada tabel 3.2.2.

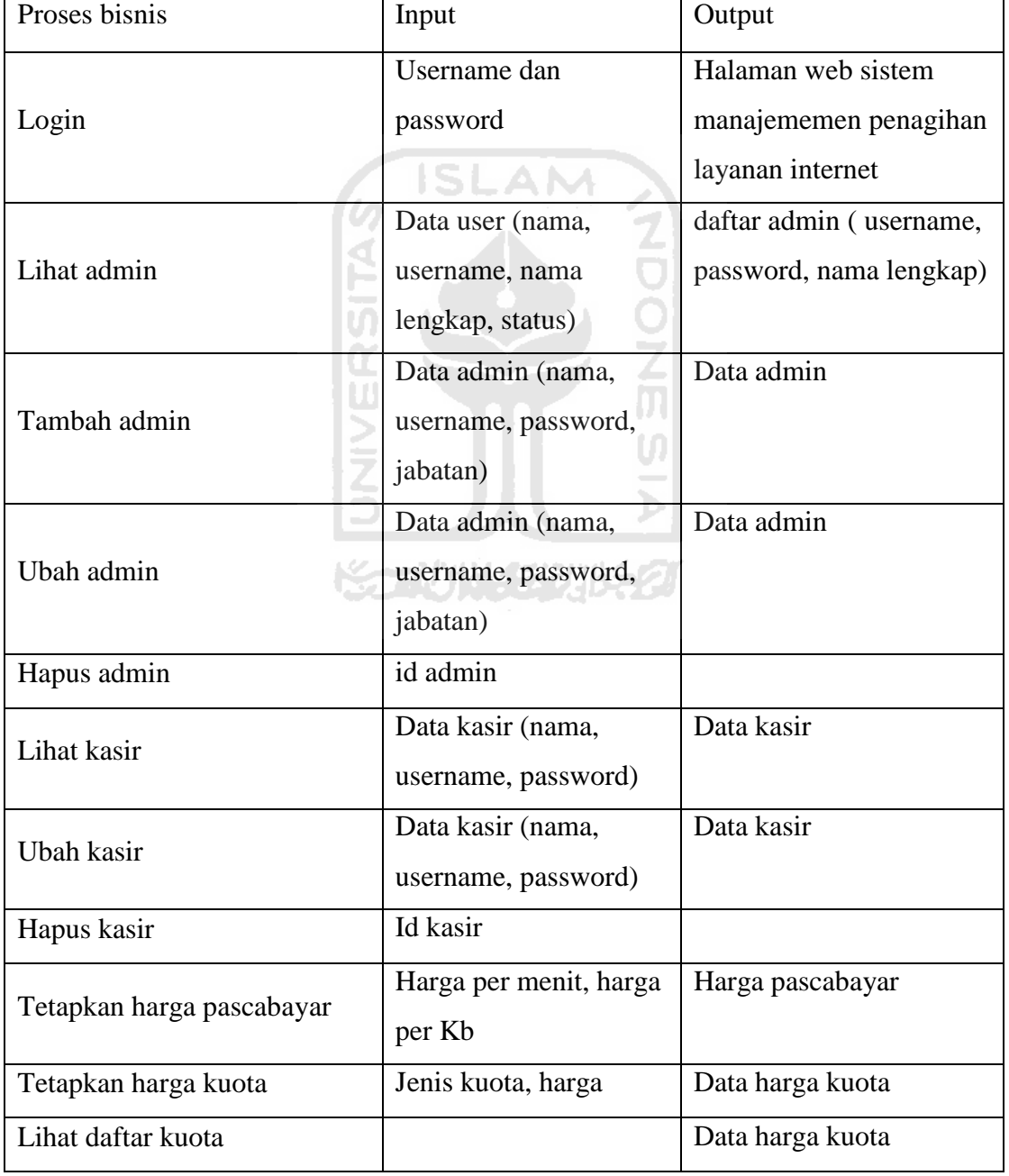

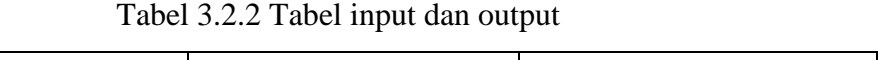

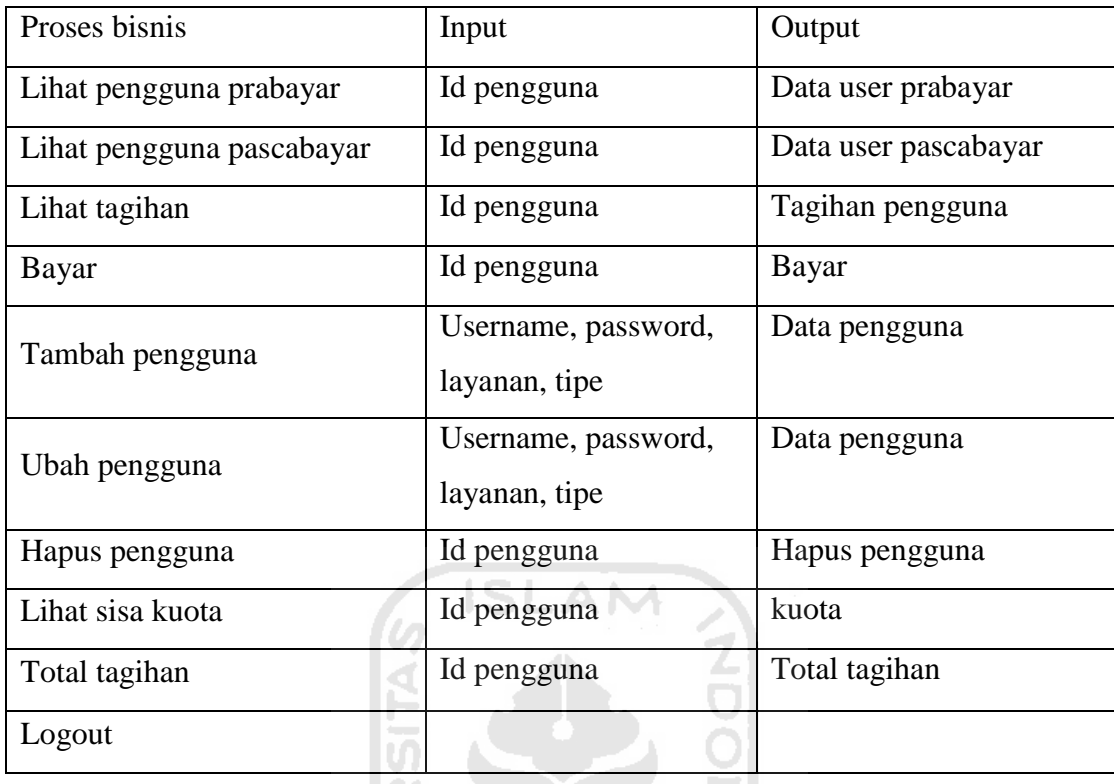

### <span id="page-29-0"></span>3.3 Perancangan Sistem

<span id="page-29-1"></span>3.3.1 Use Case Diagram

Use case diagram adalah suatu bentuk diagram yang menggambarkan fungsionalitas yang diharapkan dari sebuah sistem dilihat dari perspektif pengguna di luar sistem. Sebuah Use case diagram merepresentasikan interaksi yang terjadi antara aktor dengan proses atau sistem yang dibuat. Use diagram sistem manajemen penagihan layanan Internet nirkabel dengan beragam skenario akan dipaparkan dalam gambar 3.3.1.

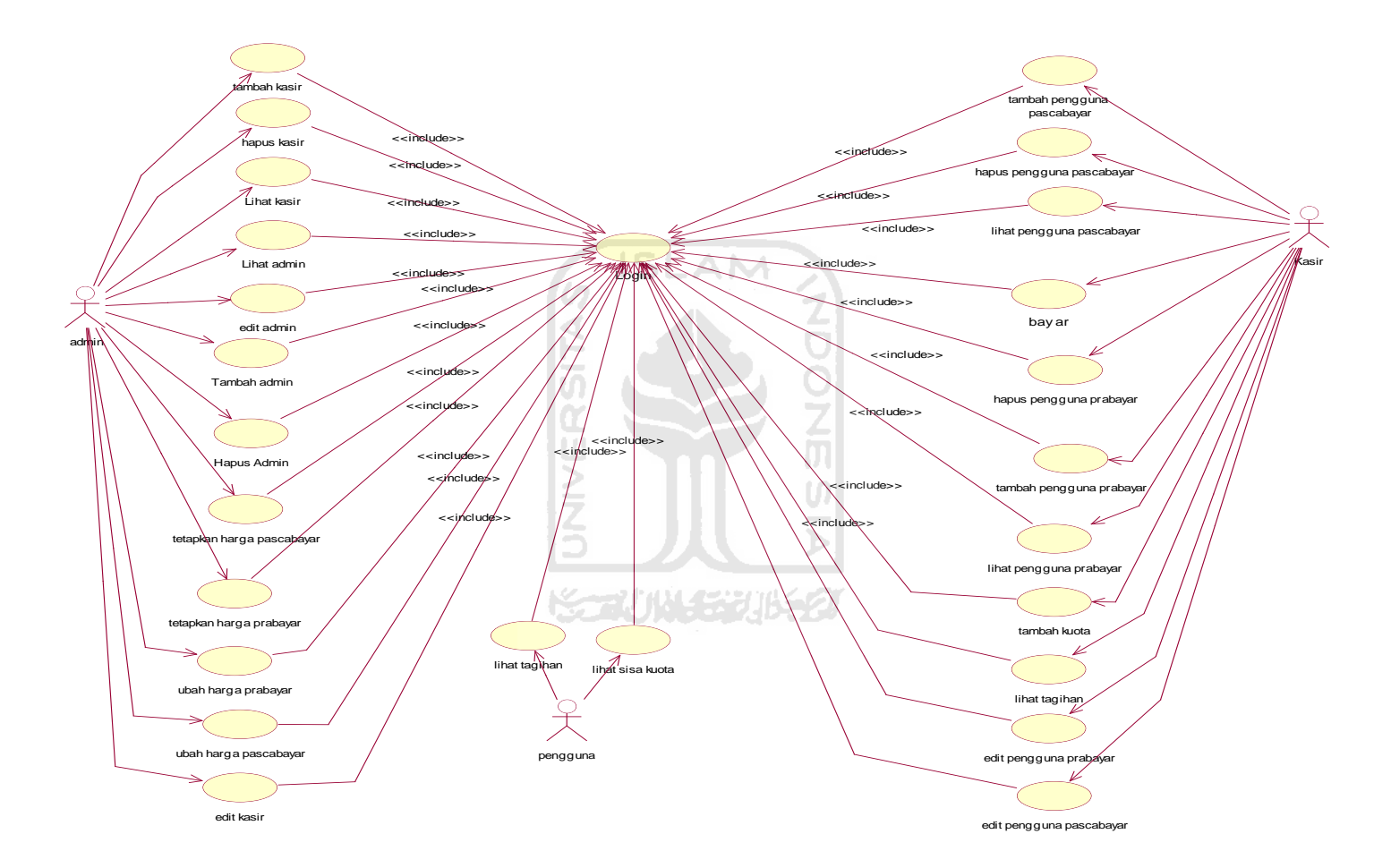

<span id="page-30-0"></span>Gambar 3.3.1 Use case diagram

Dalam use case diagram gambar 3.3.1 admin memiliki aktivitas yang pada intinya melakukan memanajemen kasir dan memanajemen harga. Aktivitas yang dilakukan admin yaitu antara lain lihat admin, ubah admin, hapus admin, lihat admin, tambah kasir, ubah kasir, hapus kasir, lihat kasir, ubah harga pascabayar, lihat harga pascabayar, tambah voucher, ubah voucher, hapus voucher, lihat voucher, lihat pendapatan pascabayar, dan lihat pendapatan prabayar.

Sedangkan kasir memiliki aktivitas yang pada intinya melakukan manajemen pengguna dan melakukan penagihan layanan Internet kepada pengguna. Aktivitas kasir yang dapat dilakukan antara lain tambah pengguna pascabayar, ubah pengguna pascabayar, hapus pengguna pascabayar, lihat pengguna pascabayar, tambah pengguna prabayar, ubah pengguna prabayar, hapus pengguna prabayar, lihat pengguna prabayar, lihat tagihan pengguna pascabyar, dan tambah kuota.

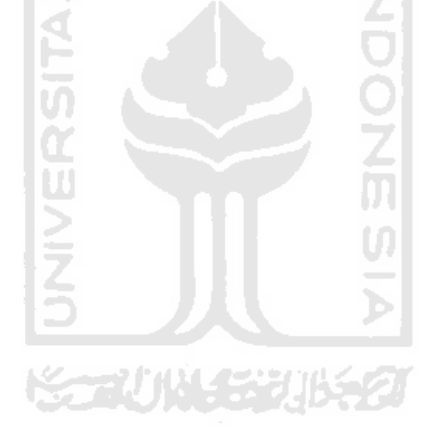

### <span id="page-32-0"></span>3.3.2 Activity Diagram

Activity diagram menggambarkan berbagai aliran aktivitas dalam sistem yang sedang dirancang, bagaimana aliran dan sistem yang sedang dirancang bagaimana masing-masing aliran berawal, *decision* yang mungkin terjadi, dan bagaimana aktivitas itu berakhir. Activity diagram dapat menggambarkan proses paralel yang mungkin terjadi pada beberapa eksekusi. Activity diagram digunakan untuk menggambarkan semua aktivitas secara terjadi dalam sebuah sistem.

Dalam sistem manajemen penagihan layanan Internet nirkabel dengan beragam skenario ini terdapat 3 aktor yaitu administrator, kasir dan pengguna. Dalam activity diagram diatas aktivitas dimulai dari start yang akan muncul halaman login. setelah melakukan login maka aktor akan diarahkan kehalaman sesuai hak aksesnya. Administrator memiliki aktivitas untuk manajemen admin, manajemen kasir, manajemen pascabayar dan manajemen prabayar. Kasir memiliki aktivitas untuk manajemen pengguna pascabayar dan manajemen pengguna prabayar. Pengguna memiliki aktifitas lihat tagihan atau lihat sisa kuota.

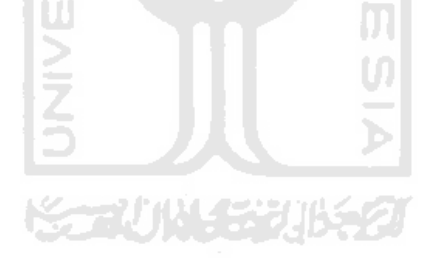

### 3.3.2.1 Activity Diagram Administrator

Gambar 3.3.2 Activity diagram admin merupakan gambaran ativitas yang dapat dilakukan oleh *user* dengan hak akses admin. Admin dapat melakukan aktifitas manajemen admin, manajemen kasir, manajemen pascabayar, manajemen prabayar, dan manajemen pendapatan.

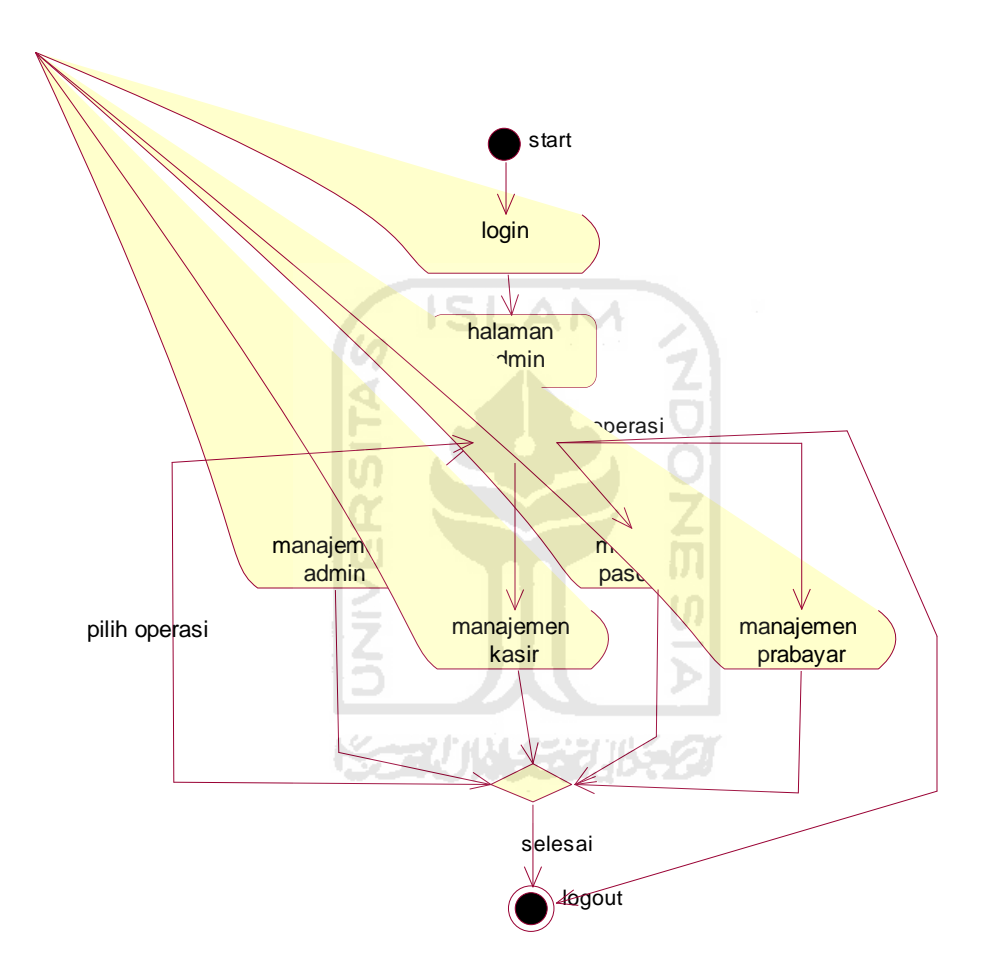

<span id="page-33-0"></span>Gambar 3.3.2 Activity diagram administrator

## 3.3.2.2 Activity Diagram Kasir

Gambar 3.3.3 Activity diagram kasir merupakan gambaran aktifitas yang dapat dilakukan user dengan hak akses kasir. Kasir dapar melakukan aktivitas manajemen pengguna pascabayar dan manajemen pengguna prabayar.

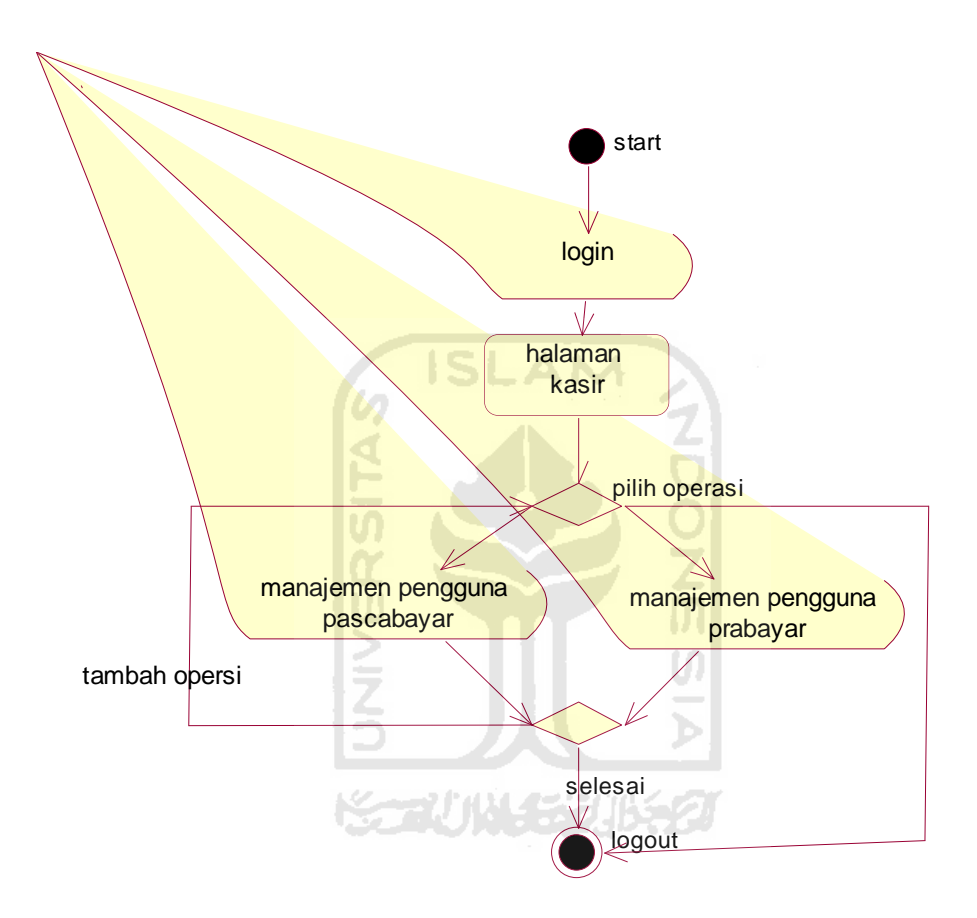

<span id="page-34-0"></span>Gambar 3.3.3 Activity diagram kasir

## 3.3.2.3 Activity Diagram Pengguna

Gambar 3.3.4 activity diagram pengguna merukapan gambaran aktivitas yang diapat dilakukan oleh *user* dengan hak akses pengguna dalam sistem manajemen penagihan layanan Internet nirkabel. Pengguna memiliki aktivitas yang dapat dilakukan berupa lihat tagihan, lihat sisa kuota, dan ganti password.

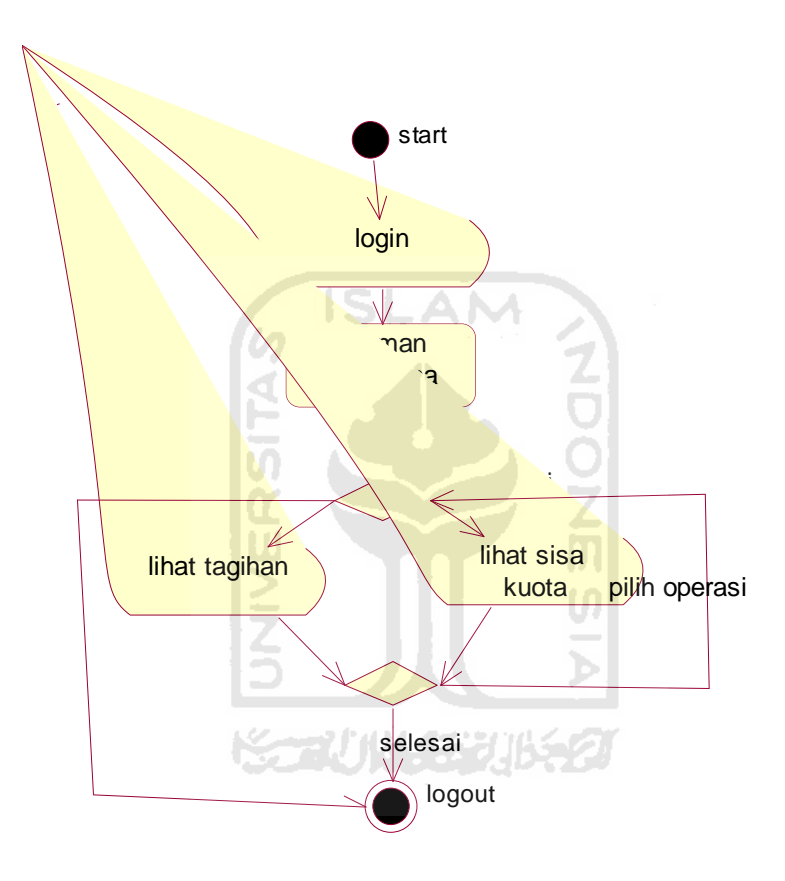

<span id="page-35-0"></span>Gambar 3.3.4 Activity diagram pengguna
### 3.3.2.4 Activity Diagram Manajemen Admin

Gambar 3.3.5 activity diagram manajemen admin diatas memperlihatkan setelah admin melakukan login dan masuk halaman manajemen admin maka akan dapat melakukan aktivitas tambah admin, ubah admin, dan hapus admin. Dalam aktivitas tambah admin, admin dapat memasukkan nama lengkap, username, dan password. Untuk aktivitas ubah admin, admin dapat melakukan perubahan nama lengkap.

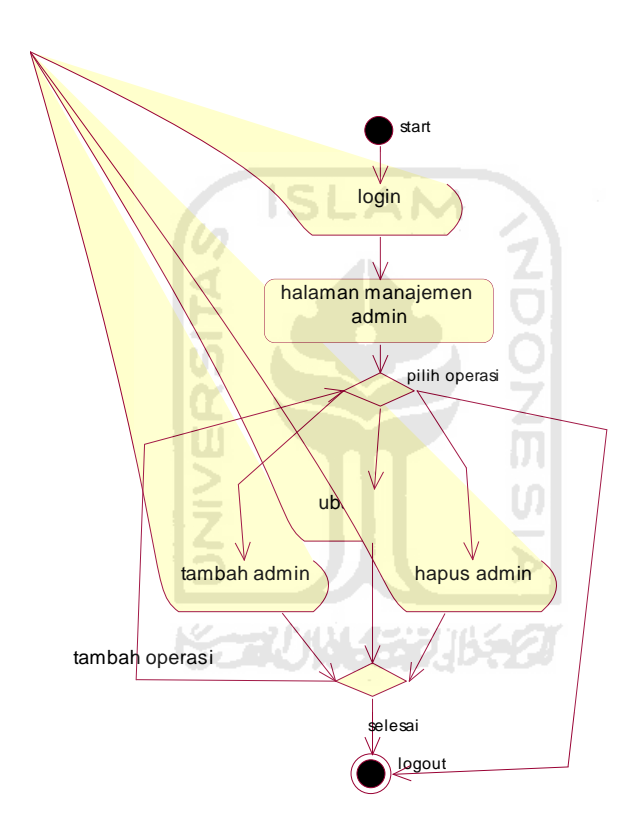

Gambar 3.3.5 Activity diagram manajemen admin

### 3.3.2.5 Ativity Diagram Manajemen Kasir

Gambar 3.3.6 activity diagram manajemen kasir diatas menampilkan setelah administrator melakukan login dan masuk halaman manajemen kasir maka akan disediakan aktifitas tambah kasir, ubah kasir dan hapus kasir. Dalam aktivitas tambah kasir, admin dapat memasukkan nama lengkap, username dan password. Untuk aktivitas ubah kasir, admin dapat melakukan perubahan nama lengkap.

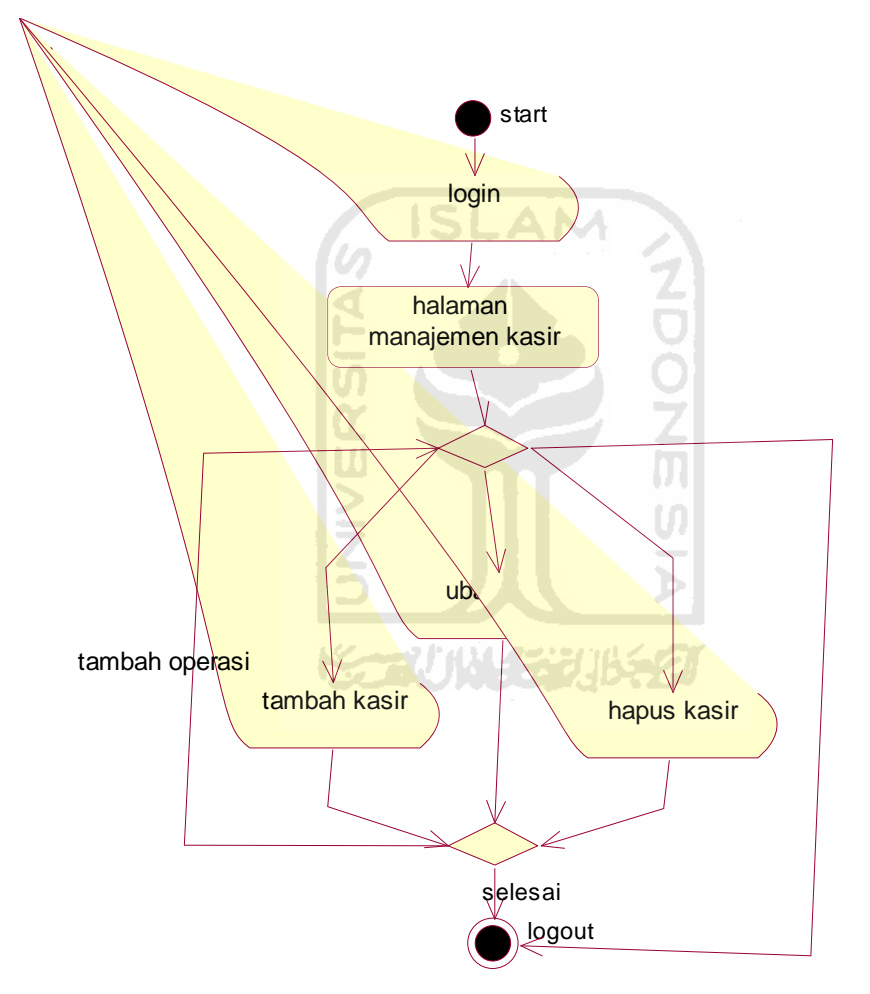

Gambar 3.3.6 Activity diagram kasir

### 3.3.2.6 Activity Diagram Manajemen Harga Pascabayar

Gambar 3.3.7 merupakan proses setelah admin melakukan login dan masuk halaman manajemen pascabayar maka admin akan disediakan aktivitas untuk mengubah harga layanan pascabayar. Harga yang dapat dirubah oleh admin adalah harga per menit dan harga per Mb.

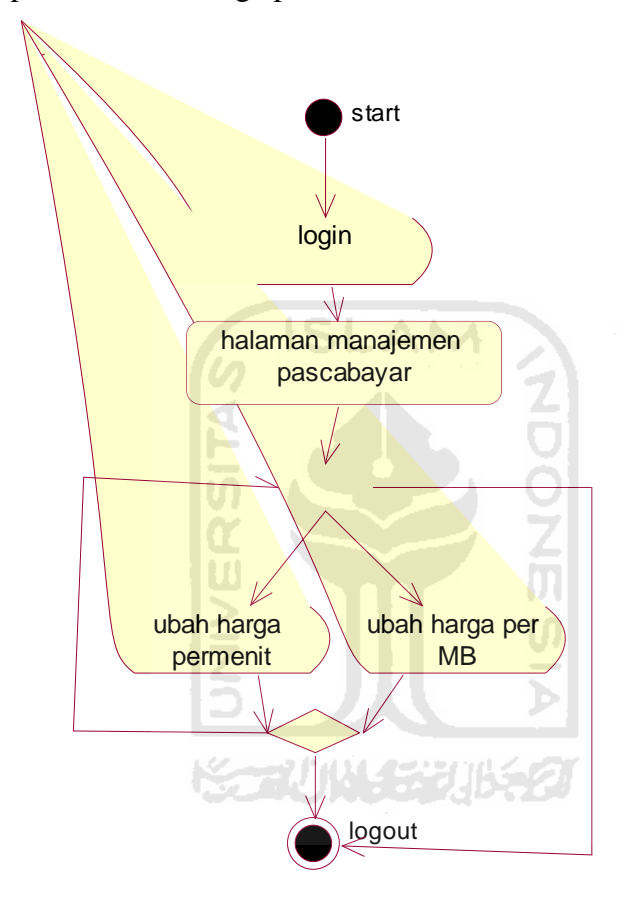

Gambar 3.3.7 Activity diagram manajemen pascabayar

### 3.3.2.7 Activity Diagram Manajemen Prabayar

Gambar 3.3.8 menampilkan proses setelah admin melakukan login dan masuk halaman manajemen prabayar maka admin akan disediakan aktivitas untuk tambah voucher, ubah voucher dan hapus voucher. Dalam aktifitas tambah voucher, admin dapat memasukan nama voucher, tipe voucher, rincian, dan harga.

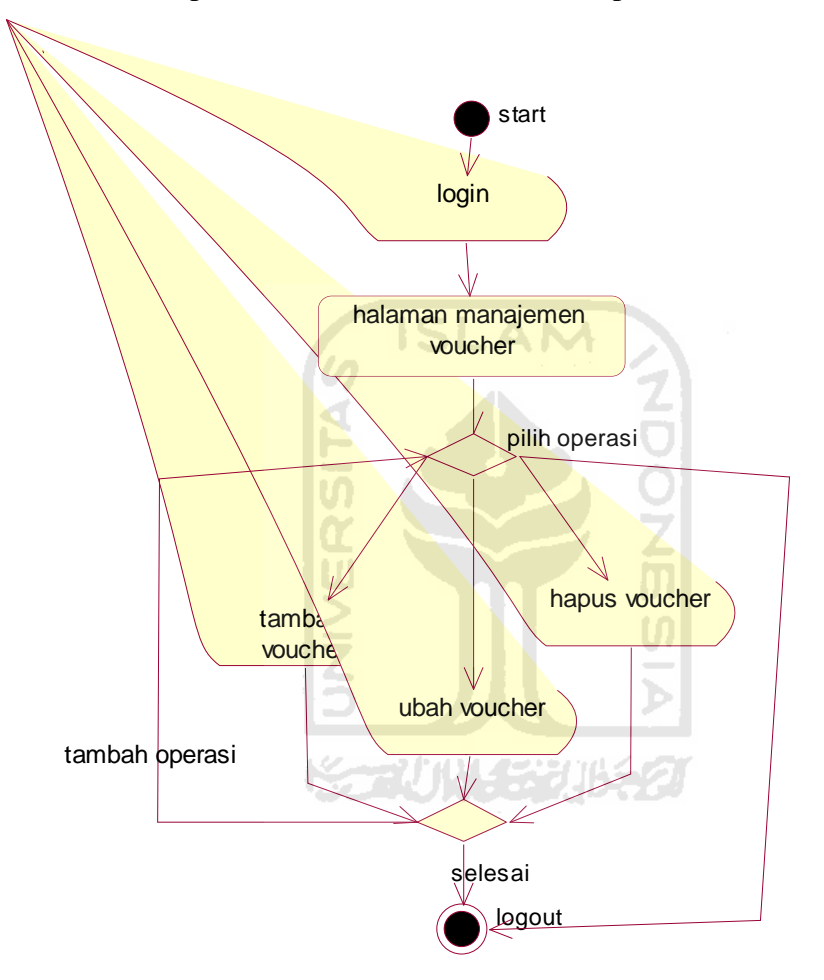

Gambar 3.3.8 Activity diagram manajemen prabayar

### 3.3.2.8 Activity Diagram Manajemen Pengguna Pascabayar

Gambar 3.3.9 menampilkan proses kasir setelah melakukan login dan masuk halaman manajemen pengguna pascabayar, maka akan disediakan aktivitas tambah pengguna, ubah pengguna, lihat tagihan, hapus pengguna, dan stop pengguna. Dalam aktifitas tambah pengguna, kasir diminta untuk memasukkan nama lengkap, username, password dan tipe perhitungan yang digunakan. Untuk aktivitas ubah pengguna, kasir dapat melakukan perubahan nama lengkap dan tipe perhitungan yang digunakan.

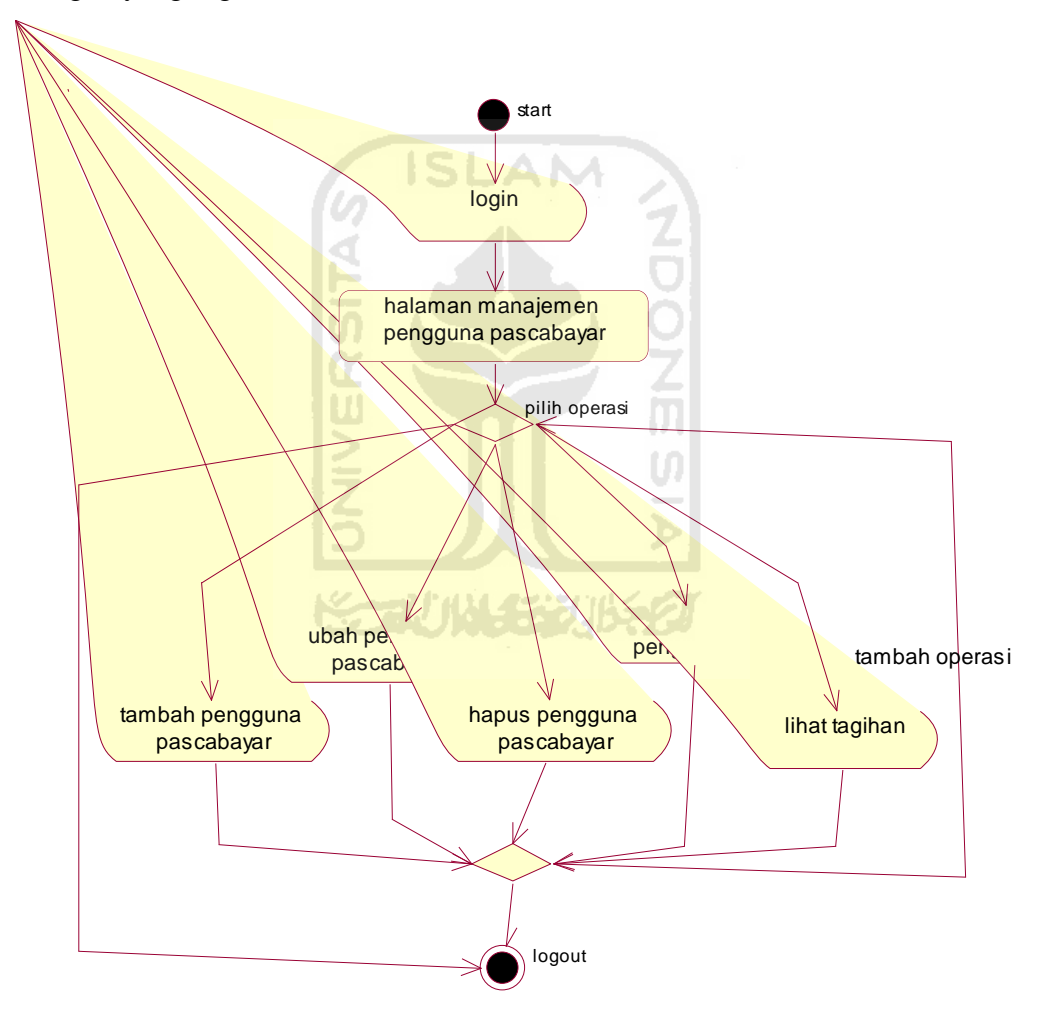

Gambar 3.3.9 Activity diagram manajemen pengguna pascabayar

3.3.2.9 Activity Diagram Manajemen Pengguna Prabayar

Gambar 3.3.10 menampilkan proses setelah kasir melakukan login dan masuk menu manajemen pengguna prabayar, makan akan disediakan menu untuk tambah pengguna, ubah pengguna, hapus pengguna dan tambah kuota.

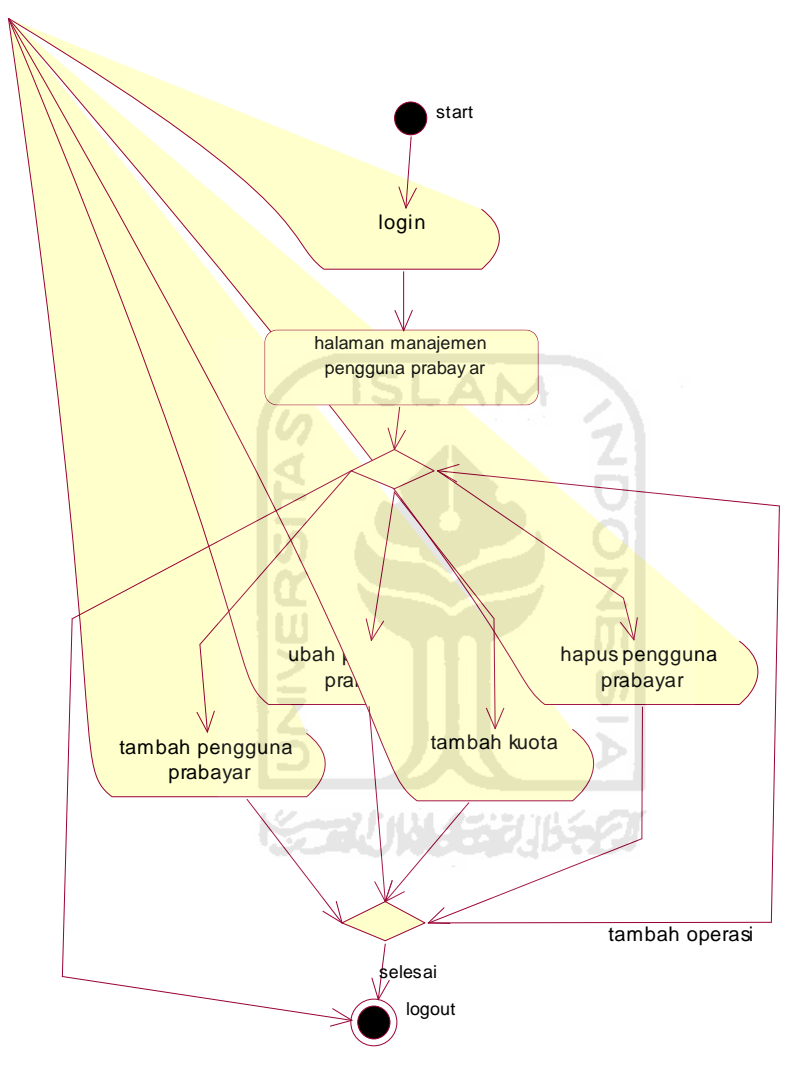

Gambar 3.3.10 Activity diagram manajemen pengguna prabayar

## 3.3.3 Basis Data

## 1. Tabel User

Tabel user 3.3.1 berisi data pengguna dan status hak ases untuk menentukan halaman mana yang disediakan.

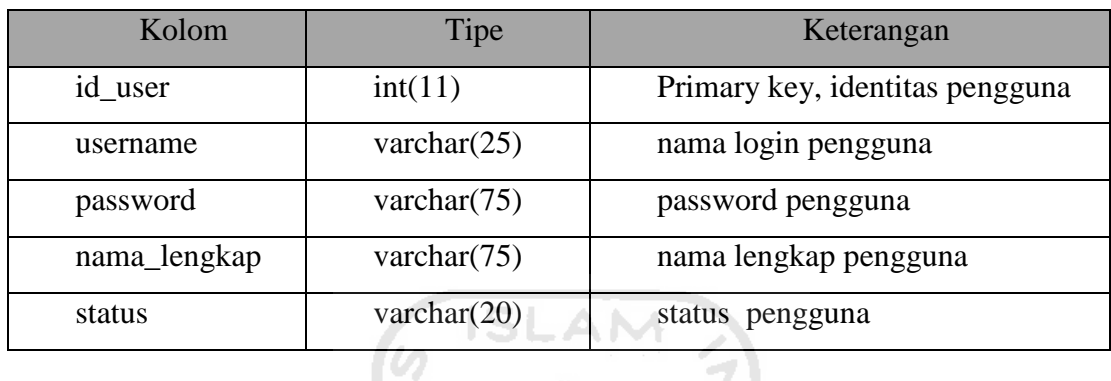

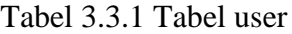

## 2. Tabel Voucher

Tabel voucher 3.3.2 berisi tentang voucher dengan isi nominal kuota yang dapat digunakan oleh pengguna.

 $\triangleleft$ 

# Tabel 3.3.2 Tabel voucher

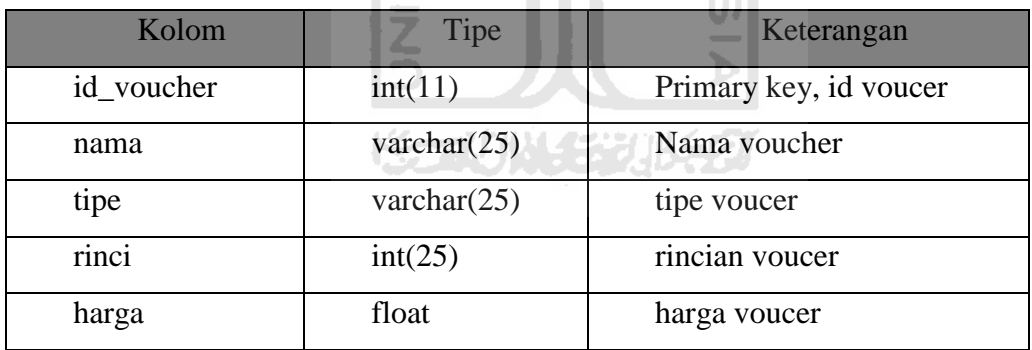

## 3. Tabel Harga

Tabel harga 3.3.3 berisi tentang harga yang digunakan oleh sistem untuk melakukan perhitungan tagihan kepada penguna.

| Kolom    | Tipe    | Keterangan              |
|----------|---------|-------------------------|
| Id_harga | Int(11) | Primarykey, id harga    |
| permenit | int(11) | nilai pulsa permenit    |
| perMb    | int(11) | nilai pulsa perMegabyte |

Tabel 3.3.3 Tabel harga

4. Tabel pendapatan

Tabel pendapatan 3.3.4 berisi tentang hasil dari tagihan yang sudah dibayarkan pengguna maupun penjualan voucher yang disimpan sebagai pendapatan.

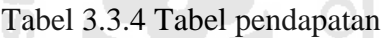

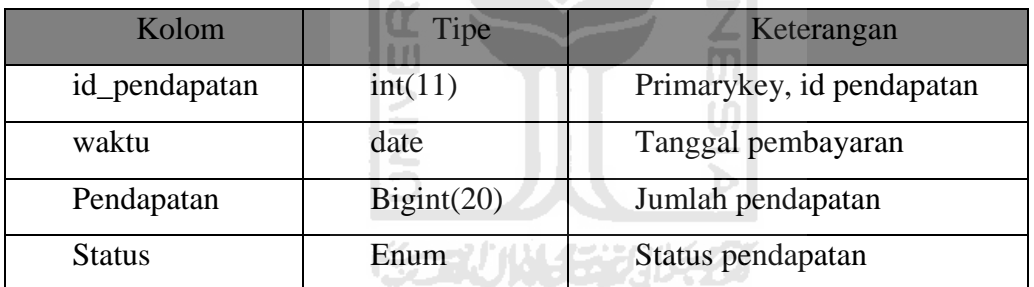

## 5. Tabel Detail Layanan

Tabel detail layanan 3.3.5 berisi tentang detail layanan dari layanan yang disediakan.

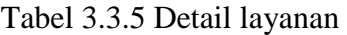

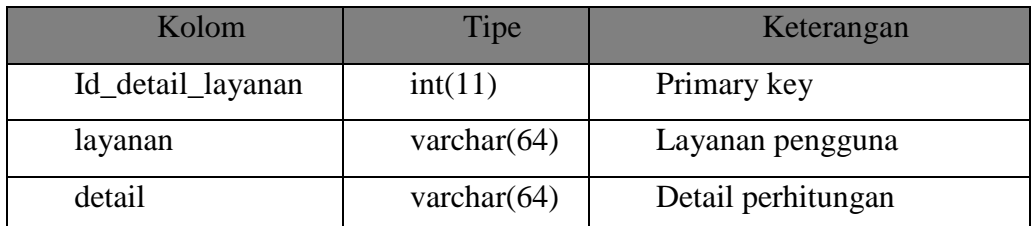

6. Tabel Layanan

Tabel layanan 3.3.6 berisi tentang layanan yang digunakan oleh pengguna.

| Kolom      | Tipe           | Keterangan             |
|------------|----------------|------------------------|
| id_layanan | int(11)        | Primary ket id_layanan |
| Id_user    | varchar $(64)$ | Id dari pengguna       |
| Layanan    | varchar $(64)$ |                        |
| tipe       | varchar $(32)$ |                        |

Tabel 3.3.6 Tabel Layanan

7. Tabel Radacct

Tabel radacct 3.3.7 berisi catatan-catatan aktifitas pengguna yang dibuat server Radius. Tabel ini mencatat durasi akses dan besar transfer data yang dilakukan pengguna. F

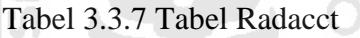

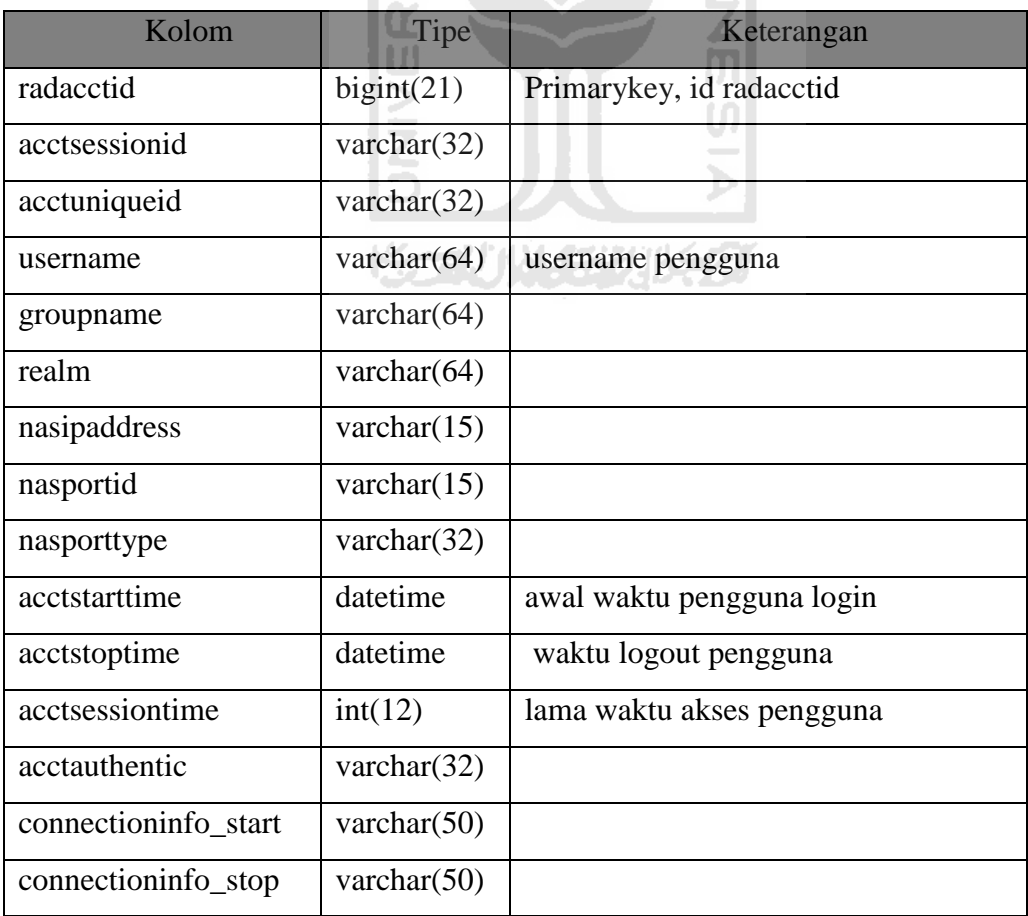

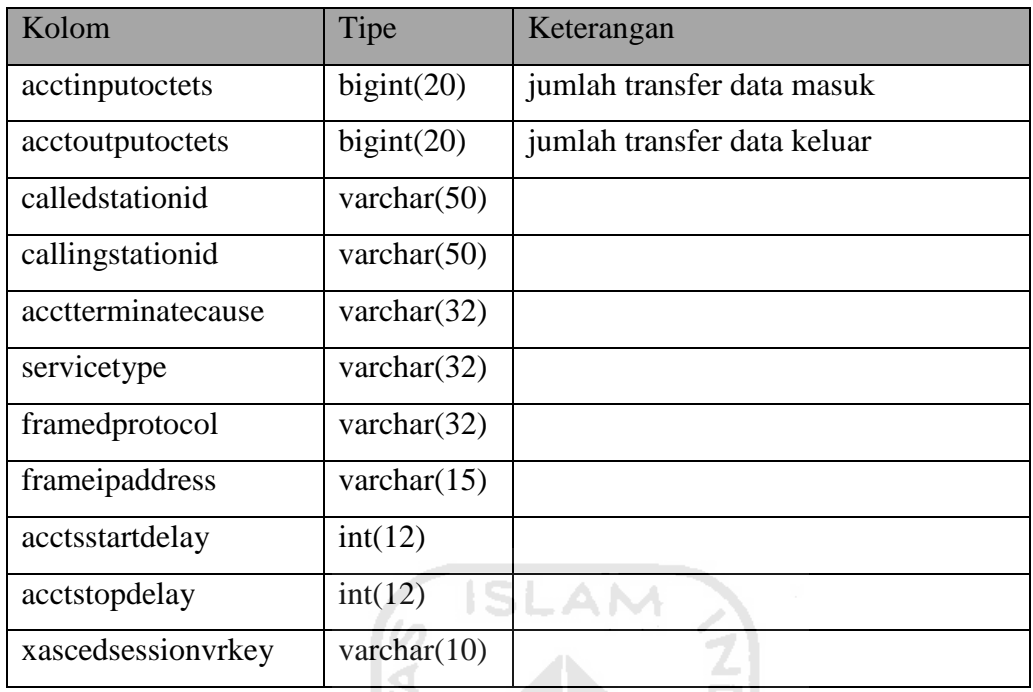

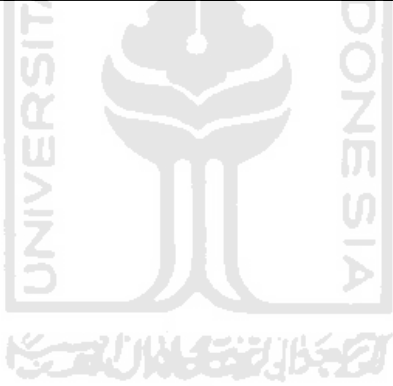

### 3.3.4 Perancangan Antarmuka

Perancangan antarmuka merupakan salah satu bagian dari tahapan desain sistem dalam pembuatan aplikasi. Perancangan memberikan gambaran umum tampilan keseluruhan yang ada di dalamnya. Pada proses perancangan, antarmuka dibagi menjadi menu, header,footer, dan isi yang dapat dilihat pada gambar 3.3.11.

Secara *default* sistem ini akan memberikan tampilan awal yaitu form login yang berada pada bagian isi. Bagian isi yang lain akan tampil sesuai dengan permintaan yang diminta oleh entitas luar dari sistem ini. Entitas luar yang memasuki sistem ini dibedakan menurut hak aksesnya, oleh karena itu tampilan menu menyesuaikan dengan keadaan tersebut.

Gambar 3.3.11 Perancangan antarmuka

Pada header dituliskan nama sistem manajemen penagihan layanan Internet yang nantinya akan dibuat sebuah nama singkatan menjadi SimpelNet. Menu berisi *navigasi* dari pengguna untuk menuju ke halaman tertentu dari sistem. Isi akan menampilkan halaman sesuai dengan permintaan dari pengguna melalui navigasi. Footer berisi informasi hak cipta dan waktu pembaharuan halaman web tersebut.

3.3.4.1 Perancangan Antarmuka Login

Berikut gambaer 3.3.12 adalah antarmuka untuk login pengguna biasa, pengguna administrator, maupun pengguna kasir. Nantinya setelah melakukan login pengguna akan diarahkan kehalaman sesuai hak akses pengguna.

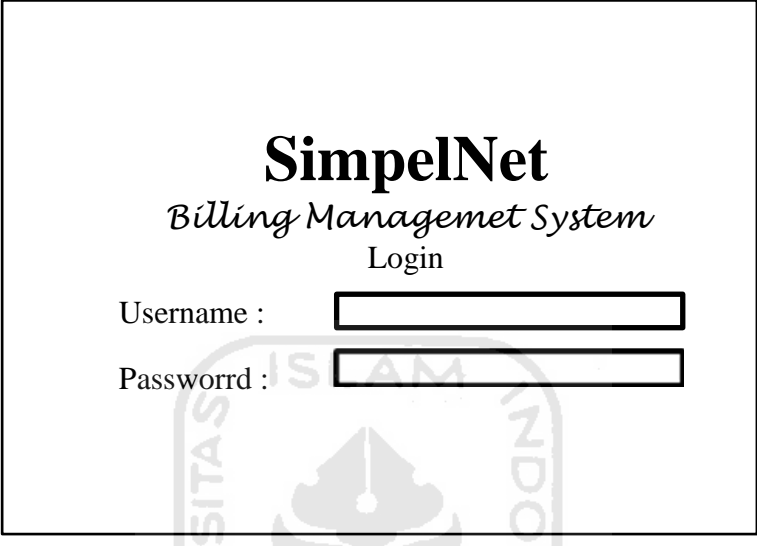

Gambar 3.3.12 Perancangan form login

U)

## 3.3.4.2 Perancangan Antarmuka Admin

1. Home

Berikut gambar 3.3.13 adalah perancangan antarmuka adminstrator dan menu yang bisa dilakukan oleh pengguna administrator :

|      |       |       | <b>SimpelNet</b>                |          |                                                                    |        |
|------|-------|-------|---------------------------------|----------|--------------------------------------------------------------------|--------|
| Home | Kasir | Admin | Pascabayar                      | Prabayar | Pendapatan                                                         | Logout |
|      |       |       | Selamat datang di halaman admin |          |                                                                    |        |
|      |       |       |                                 |          | Home   Kasir   Admin   Pascabayar   Prabayar   Pendapatan   Logout |        |

Gambar 3.3.13 Perancangan form home admin

2. Kasir

Berikut gambar 3.3.14 adalah perancangan antarmuka menu kasir.

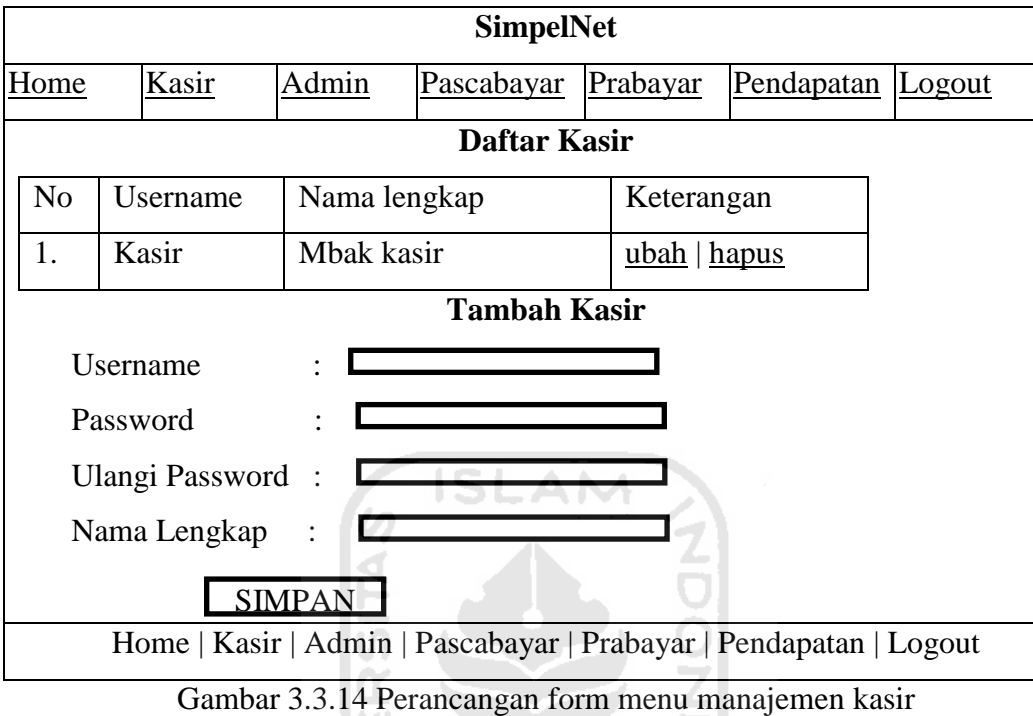

3. Admin

Berikut gambar 3.3.15 adalah perancangan antarmuka menu admin.

ξ

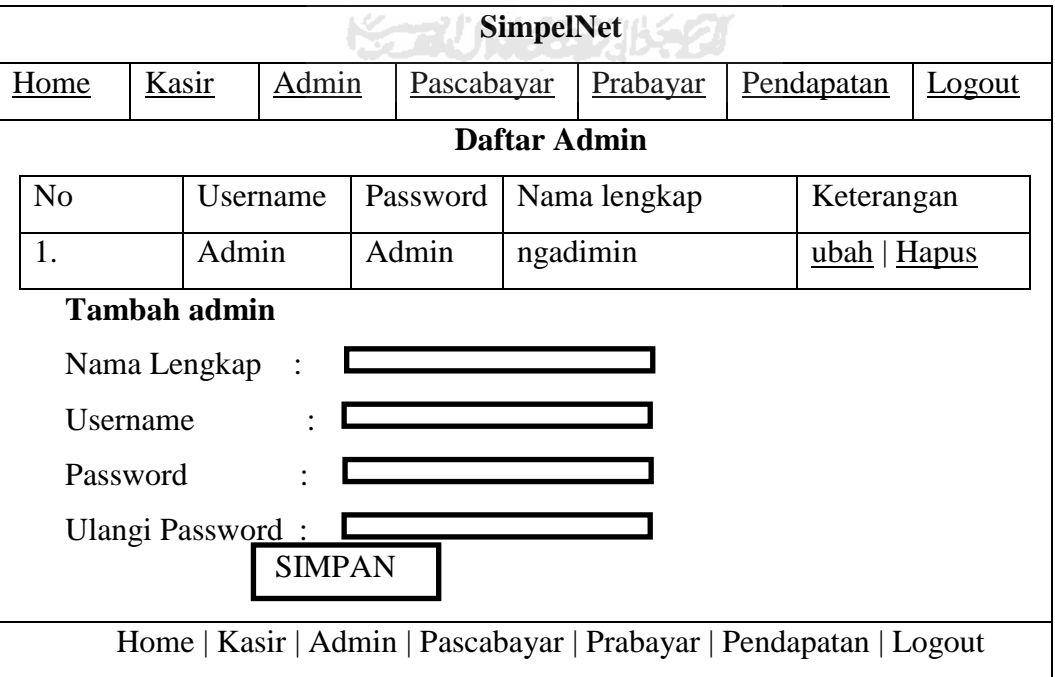

Gambar 3.3.15 Perancangan form manajemen admin

## 4. Manajemen Pascabayar

Berikut gambar 3.3.16 adalah perancangan antarmuka menu pascabayar.

|      |          |                             | <b>SimpelNet</b>          |          |                                                                    |               |
|------|----------|-----------------------------|---------------------------|----------|--------------------------------------------------------------------|---------------|
| Home | Kasir    | Admin                       | Pascabayar                | Prabayar | Pendapatan                                                         | <b>Logout</b> |
|      |          |                             | Harga Pascabayar          |          |                                                                    |               |
|      |          |                             | Per Menit : Rp. 100,00    |          |                                                                    |               |
|      |          |                             | Per Mb: Rp 60,00          |          |                                                                    |               |
|      |          |                             | Tetapkan Harga Pascabayar |          |                                                                    |               |
|      |          | Basis Waktu (per menit)     |                           |          |                                                                    |               |
|      |          | Basis paket data (per Mb) : |                           |          |                                                                    |               |
|      |          |                             | <b>SIMPAN</b>             |          |                                                                    |               |
|      |          |                             |                           |          | Home   Kasir   Admin   Pascabayar   Prabayar   Pendapatan   Logout |               |
|      | $\sim$ 1 | 2212                        | $\mathbf{r}$              |          | п.                                                                 |               |

Gambar 3.3.16 Perancangan form manajemen harga pascabayar

5. Manajemen Prabayar

Berikut gambar 3.3.17 adalah perancangan antarmuka menu prabayar.

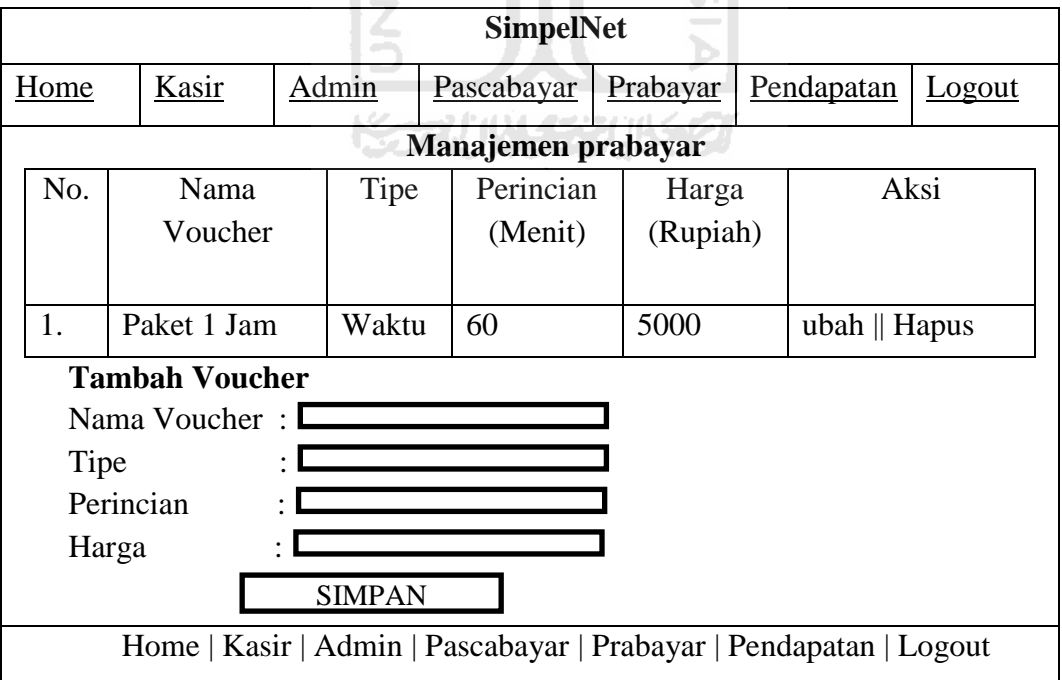

Gambar 3.3.17 Perancangan form manajemen harga prabayar

# 3.3.4.3 Perancangan Antarmuka Kasir

1. Home

Berikut gambar 3.3.18 adalah perancangan antarmuka kasir dan menu yang bisa dilakukan oleh pengguna kasir.

|      |                                                             | <b>SimpelNet</b>                |        |
|------|-------------------------------------------------------------|---------------------------------|--------|
| Home | Manajemen Pascabayar                                        | Manajemen Prabayar              | Loqout |
|      |                                                             | Selamat datang di halaman kasir |        |
|      | Home   Manajemen Pascabayar   Manajemen Prabayar     Loqout |                                 |        |

Gambar 3.3.18 Form perancangan home kasir

2. Manajemen Pengguna Pascabayar

Ø

Berikut gambar 3.3.19 adalah perancangan antarmuka menu manajemen pengguna pascabayar.  $\alpha$ ∠

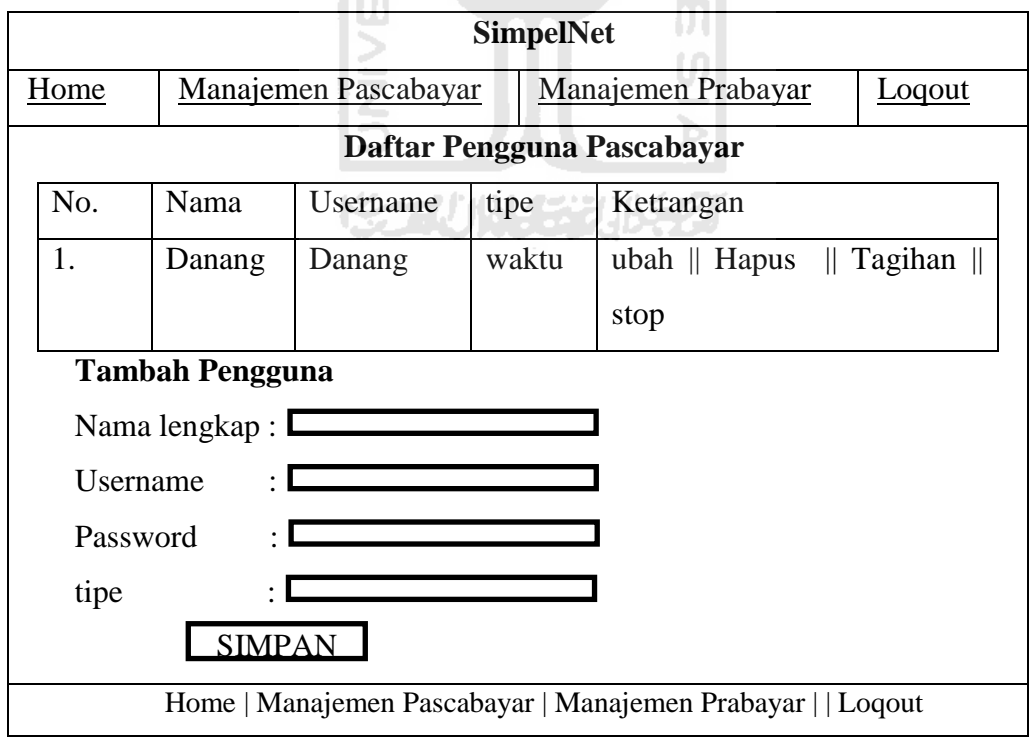

Gambar 3.3.19 Form perancangan manajemen user pascabayar

3. Manajemen Pengguna Prabayar

Berikut gambar 3.3.20 adalah perancangan antarmuka menu manajemen pengguna prabayar.

|      |                      |               | <b>SimpelNet</b>                                            |  |                    |                         |        |  |
|------|----------------------|---------------|-------------------------------------------------------------|--|--------------------|-------------------------|--------|--|
| Home | Manajemen Pascabayar |               |                                                             |  | Manajemen Prabayar |                         | Logout |  |
|      |                      |               | Daftar Pengguna Prabayar                                    |  |                    |                         |        |  |
| No.  |                      | Nama          | Username                                                    |  | tipe               | Ketrangan               |        |  |
| 1.   |                      | Dk            | Dk                                                          |  | Paket              | $+Pulsa \parallel ubah$ |        |  |
|      |                      |               |                                                             |  | data               | $  $ Hapus              |        |  |
|      |                      |               | <b>Tambah Pengguna</b>                                      |  |                    |                         |        |  |
|      |                      | Nama lengkap: |                                                             |  |                    |                         |        |  |
|      | Username             |               |                                                             |  |                    |                         |        |  |
|      | Password             |               |                                                             |  |                    |                         |        |  |
|      | Layanan              |               |                                                             |  |                    |                         |        |  |
|      |                      |               | <b>SIMPAN</b>                                               |  |                    |                         |        |  |
|      |                      |               | Home   Manajemen Pascabayar   Manajemen Prabayar     Loqout |  |                    |                         |        |  |
|      |                      |               | $Comp2 2 2 20$ Form nonpoonsen manajaman nongguna noqoo bay |  |                    |                         |        |  |

Gambar 3.3.20 Form perancangan manajemen pengguna pascabayar

 $\vert \Pi \vert$  $\cup$ 

4. Lihat Tagihan Pengguna Pascabayar

ш

Berikut gambar 3.3.19 adalah perancangan antarmuka menu lihat tagihan pascabayar pengguna. *Monday Particularly Service Control* 

|      |                             |                            | <b>SimpelNet</b> |                                                           |               |
|------|-----------------------------|----------------------------|------------------|-----------------------------------------------------------|---------------|
| Home | <b>Manajemen Pascabayar</b> |                            |                  | Manajemen Prabayar                                        | <b>Logout</b> |
|      |                             | Detail Tagihan Pengguna    |                  |                                                           |               |
| No.  | Mulasi                      | Berhenti akses             |                  | Total akses                                               | tagihan       |
|      | akses                       |                            |                  |                                                           |               |
| 1.   |                             |                            |                  |                                                           |               |
|      |                             |                            |                  |                                                           |               |
|      |                             | <b>Total Tagihan</b>       |                  |                                                           |               |
|      | Tanggal                     | : 1 Januari 2011           |                  |                                                           |               |
|      |                             | Nama lengkap : dk          |                  |                                                           |               |
|      |                             | Total Penggunaan: 60 Menit |                  |                                                           |               |
|      | Toral tagihan               |                            | : $Rp.10.000,00$ |                                                           |               |
|      |                             | bayar                      |                  |                                                           |               |
|      |                             |                            |                  | Home   Manajemen Pascabayar   Manajemen Prabayar   Loqout |               |

Gambar 3.3.21 Perancangan form lihat tagihan

#### 3.3.5 Skenario Pengujian Sistem

Skenario pengujian berfungsi sebagai metode analisis untuk melakukan pengujian sistem penagihan layanan Internet agar dapat diketahui tujuan yang diharapkan dari pembuatan sistem sudah tercapai. Pengujian sistem penagihan layanan Internet yang akan dilakukan adalah sebagai berikut.

#### 1. Otentikasi Pengguna Ke Server

Skenario otentikasi pengguna ke server UAM merupakan skenario untuk mengetahui server dapat memberikan alamat IP kepada pengguna secara DHCP.

2. Penggunaan Layanan Pascabayar Berbasis Waktu

Skenario pengujian penggunaan layanan pascabayar berbasis waktu berguna untuk melakukan uji coba perhitungan tagihan layanan pascabayar berbasis waktu dapat berjalan sesuai dengan yang dirancangkan.

3. Penggunaan Layanan Pascabayar Berbasis Transfer Data

Skenario pengujian penggunaan layanan pascabayar berbasis trasfer data berguna untuk melakukan uji coba perhitungan tagihan layanan pascabayar berbasis transfer data dapat berjalan sesuai dengan yang telah dirancangkan.

4. Penggunaan Layanan Prabayar Berbasis Waktu Dengan Kuota Maksimal

Skenario pengujian layanan prabayar berbasis waktu dengan kuota waktu maksimal berguna untuk melakukan uji coba sistem, agar dapat diketahui sistem dapat mengijinkan pengguna untuk melakukan akses Internet dengan durasi waktu yang lama.

5. Penggunaan Layanan Prabayar Berbasis Waktu Dengan Kuota Minimal

Skenario pengujian layanan prabayar berbasis waktu dengan kuota minimal berguna untuk melakukan uji coba sistem agar dapat diketahui dengan kuota yang minimal pengguna hanya mendapatkan durasi waktu yang sebentar untuk melakukan akses Internet.

6. Penggunaan Layanan Prabayar Berbasis Waktu Dengan Kuota Kosong

Skenario pengujian layanan prabayar berbasis waktu dengan kuota kosong berguna untuk melakukan uji coba sistem agar dapat diketahu bahwa dengan kuota yang kosong pengguna tidak mendapatkan otorisasi untuk melakukan akses **Internet** 

7. Penggunaan Layanan Prabayar Berbasis Transfer Data Dengan Kuota Maksimal

Skenario pengujian layanan prabayar berbasis transfer data dengan kuota maksimal berguna untuk melakukan uji coba sistem agar dapat diketahui bahwa pengguna dapat melakukan akses Internet sebanyak kuota data yang dimiliki.

8. Penggunaan layanan prabayar berbasis transfer data dengan kuota minimal

Skenario pengujian layanan prabayar berbasis tranfer data dengan kuota minimum berguna untuk melakukan uji coba sistem agar dapat diketahu bahwa pengguna dapat melakukan akses Internet dengan kuota total transfer data yang sedikit sehingga setelah kuota transfer data habis pengguna tidak dapat melakukan akses Internet.

9. Penggunaan layanan prabayar berbasis transfer data dengan kuota kosong

Skenario pengujian layanan prabayar berbasis tranfer data dengan kuota kosong berguna untuk uji coba sistem agar dapat diketahui apabila pengguna tidak memiliki kuota transfer data maka pengguna tidak diberikan otorisasi untuk melakukan akses Internet.

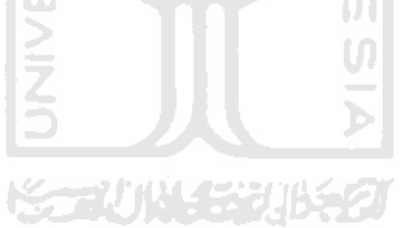

# **BAB IV IMPLEMENTASI SISTEM**

#### 4.1 Batasan Implementasi

Batasan implementasi sistem manajemen penagihan layanan Internet nirkabel dengan beragam skenario adalah pembuatan sistem dengan meggunakan bahasa pemrograman PHP dan DBMS MySQL serta konfigurasi Linux sebagai server dan *wireless gateway* yang menghubungkan pengguna WLAN dengan Internet.

#### 4.2 Tahapan Pembuatan Proses

Proses pembuatan sistem manajemen penagihan layanan Internet nirkabel dengan beragam skenario ini terdiri dari beberapa tahap sebagai berikut.

4.2.1 Konfigurasi Database

Freeradius membutuhkan DMBMS MySQL yang digunakan untuk menyimpan *username, password* dan juga informasi tentang akunting. Freeradius memiliki struktur tabel yang terdapat pada file schema.sql yang terletak pada direktori /etc/freeradius/sql/mysql/schema.sql untuk itu perlu melakukan eksekusi file schema.sql kedalam DBMS MySQL.

#### 4.2.2 Konfigurasi Freeradius

Instalasi perangkat lunak Freeradius di komputer yang digunakan sebagai server Radius. Konfigurasi ditambahkan sesuai dengan standar untuk otentikasi, otorisasi pengguna dan dukungan terhadap server basis data. Beberapa file konfigurasi yang harus diubah sebagai berikut yang terdapat pada file /etc/freerdius/sites-avalaible/default.

1. File konfigurasi global server Freeradius

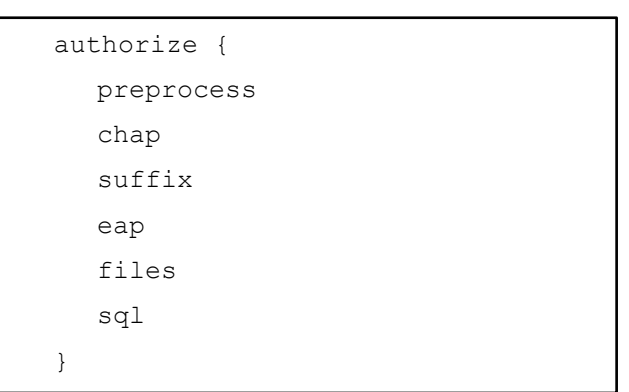

2. Konfigurasi otentikasi yang dilakukan server Freeradius

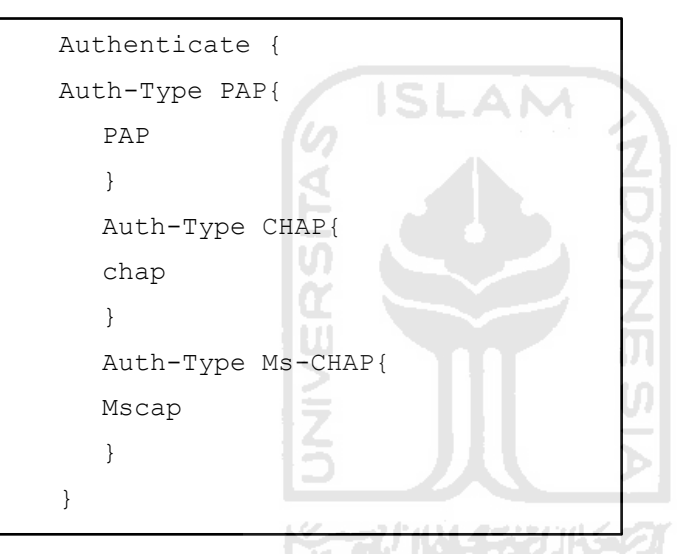

3. Konfigurasi untuk mencatat data pelaporan koneksi pengguna.

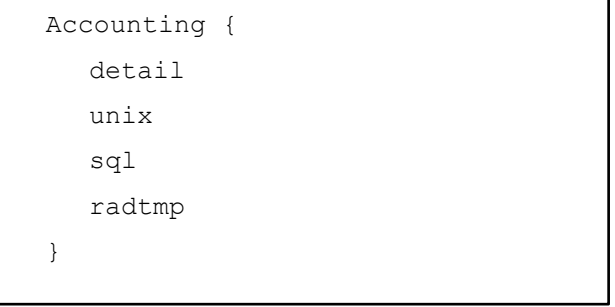

4. File /etc/freeradius/sql.conf

File /etc/freeradius/sql.conf merupakan konfigurasi server Radius menggunakan modul SQL supaya server Freeradius dapat menggunakan DBMS MySQL untuk menyimpan catatan aktifitas koneksi pengguna.

```
# Connect info
server = "localhost"
login = "root"
password = "admin"
# Database table configuration
radius db = "radius"
```
5. File /etc/freeradius/clints.conf

Client server Freeradius (NAS) adalah chilli yang dalam penelitian ini dikonfigurasikan di dalam satu komputer dengan server Freeradius, sehingga NAS dikenali oleh server Freeradius dengan alamat IP 10.1.0.1

$$
\text{select} = 1234
$$
\n
$$
\text{secret} = 1234
$$
\n
$$
\text{WW11} = 1234
$$

- 6. File /etc/freeradius/sites-enable/default
- 7. File /etc/freeradius/sql/mysql/counter.conf

File counter berfungsi agar penggunaan akses Internet pengguna dapat dibatasi dengan waktu maupun jumlah transferdata. Agar file counter dapat dipanggil oleh server maka dalam fiile radiusd.conf harus didefinisikan.

```
Modules{
        $INCLUDE sql/mysql/counter.conf 
}
```
### 4.2.3 Konfiugurasi ChovaChilli

CoovaChilli dikonfigurasikan sebagai UAM server. CoovaChilli bekerja di komputer *gateway* untuk menangkap paket data dari client WLAN yang belum terotentikasi untuk diarahkan kehalaman web yang menampilkan form untuk login. Data username dan password yang diisikan oleh pengguna akan dikirmkan kembali ke server Radius untuk dilakukan pengecekan username tersebut terotentikasi dan diberikan otorisasi untuk menggunakan layanan *hotspot*.

CoovaChilli memberikan layanan DHCP (*Dynamic Host Configuration Protocol*) kepada pengguna WLAN, sehingga pengguna WLAN yang aktif akan mendapat alamat IP yang ditentukan oleh CoovaChilli.

Konfigurasi yang perlu diberikan pada CoovaChilli.

1. File /etc/chilli/config.

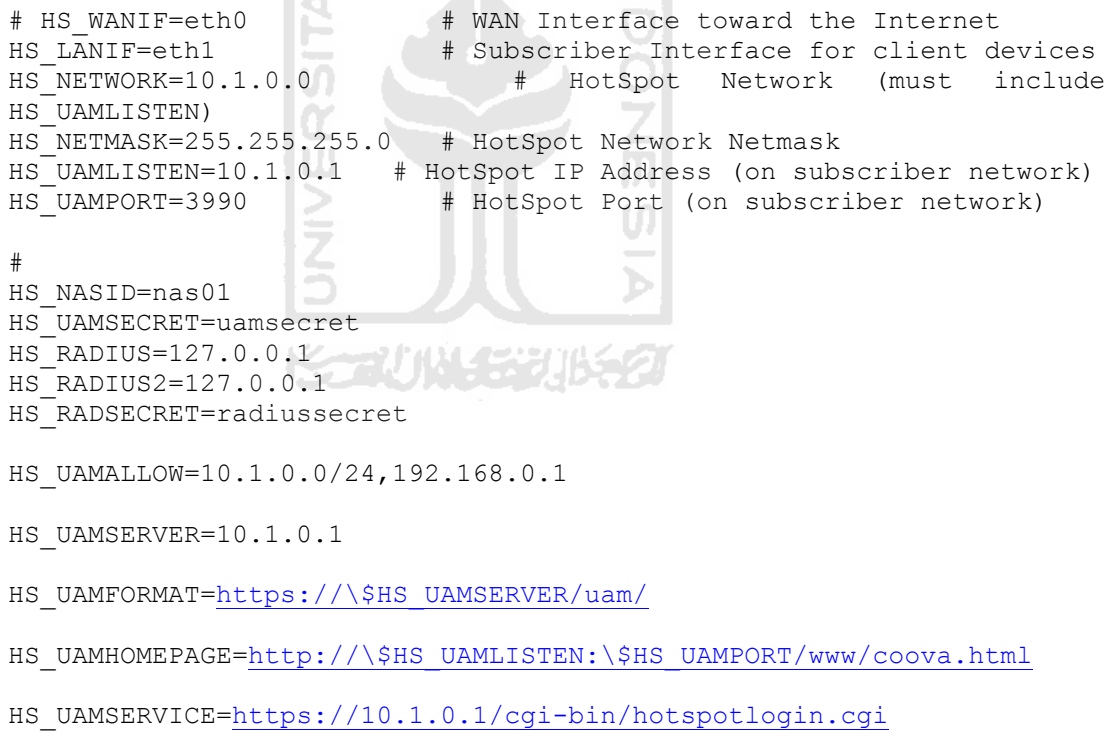

Keterangan :

- HS\_LANIF merupakan konfigurasi untuk interface perangkat yang akan diberikan layanan DHCP WLAN.
- HS\_NETWORK merupakan konfigurasi dari alamat jaringan untuk WLAN.
- HS\_NETMASK merupakan konfigurasi subnet dari alamat IP jaringan WLAN.
- HS\_UAMLISTEN merupakan konfigurasi dari alamat IP *hotspot*.
- HS\_UAMPORT merupakan konfigurasi port yang digunakan oleh WLAN.
- HS\_UAMSECRET merupakan konfigurasi dari dari password server uam.
- HS RADIUS merupakan konfigurasi alamat IP server Freeradius.
- HS\_RADSECRET merupakan konfigurasi *shared key* server Freeradius.
- HS UAMALLOW merupakan konfigurasi dari alamat IP atau web yang diperbolehkan untuk diakses.
- HS UAMSERVER merupakan konfigurasi dari alamat IP server Coova-Chilli.
- HS\_UAMSERVICE merupakan konfigurasi alamat IP server UAM, untuk menampilkan form otentikasi.

### 2. Konfigurasi Firewal

Konfigurasi iptables di CoovaChilli dilakukan melaui script /etc/chilli/up.sh yang dijalan sesudah *interface* tun beroperasi, sehingga interface tun sudah diketahui. Berikut aturan firewall yang perlu ditambahkan dalam file up.sh.

22VIW (22V)

# may not have been populated the first time; run again -e "/var/run/chilli.iptables" ] && sh /var/run/chilli.iptables 2>/dev/null # force-add the final rule necessary to fix routing tables iptables -I POSTROUTING -t nat -o \$HS WANIF -j MASQUERADE

#### 4.2.4 Pembuatan Halaman Web

Halaman web yang ada di Sistem Manajemen Penagihan Layanan Internet Nirkabel dengan beragam skenario ini didesain dengan menggunakan Netbeans.

### 4.2.5 Pembuatan Database

Pembuatan program diawali dengan mengimplementasikan hasil rancangan sistem ke dalam tabel-tabel yang akan diintegrasikan menjadi sebuah database.

#### 4.2.6 Pembuatan Program

Sistem manajemen penagihan layanan Internet nirkabel dengan beragam skenario menggunakan script PHP

4.2.6.1 Halaman adminstrator

4.2.6.1.1 Halaman Home

Berikut gambar 4.2.1 adalah tampilan halaman utama atau halaman home yang keluar setelah melakukan login degan menggunakan hak akses pengguna admin.

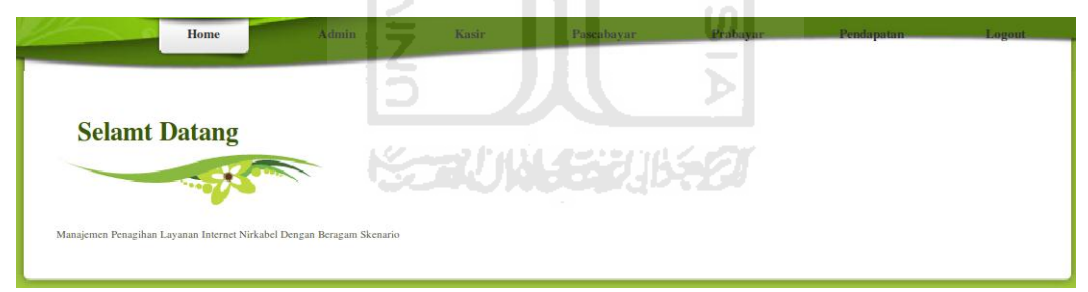

Gambar 4.2.1 Halaman home

## 4.2.6.1.2 Menu Admin

Berikut gambar 4.2.2 adalah menu admin yaitu halaman yang digunakan untuk melakukan penambahan admin dan melihat daftar nama-nama admin.

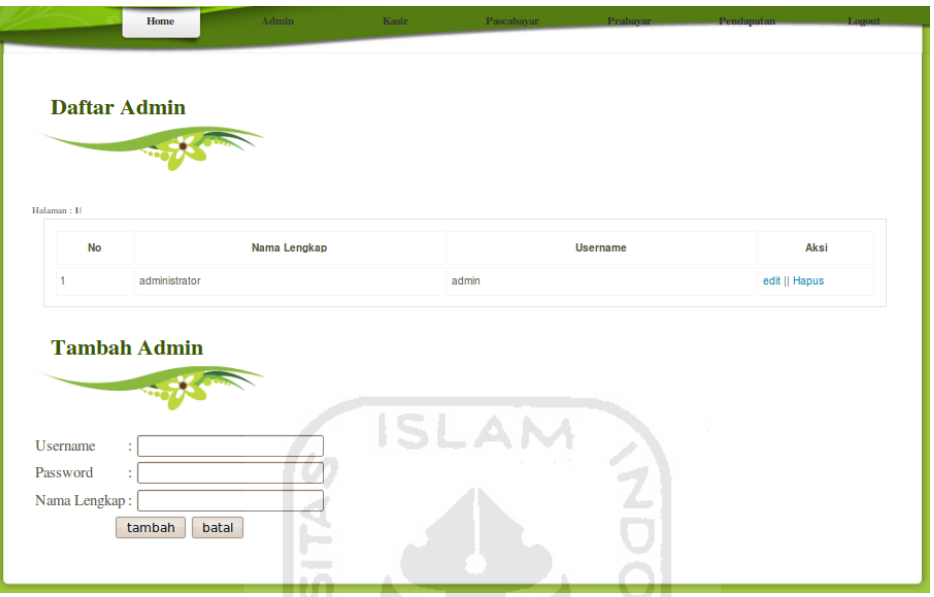

Gambar 4.2.2 Halaman manajemen admin

### 4.2.6.1.3 Menu Kasir

Berikut gambar 4.2.3 adalah menu kasir yaitu halaman yang digunakan untuk melakukan penambahan kasir dan melihat daftar nama kasir.

IJЦ

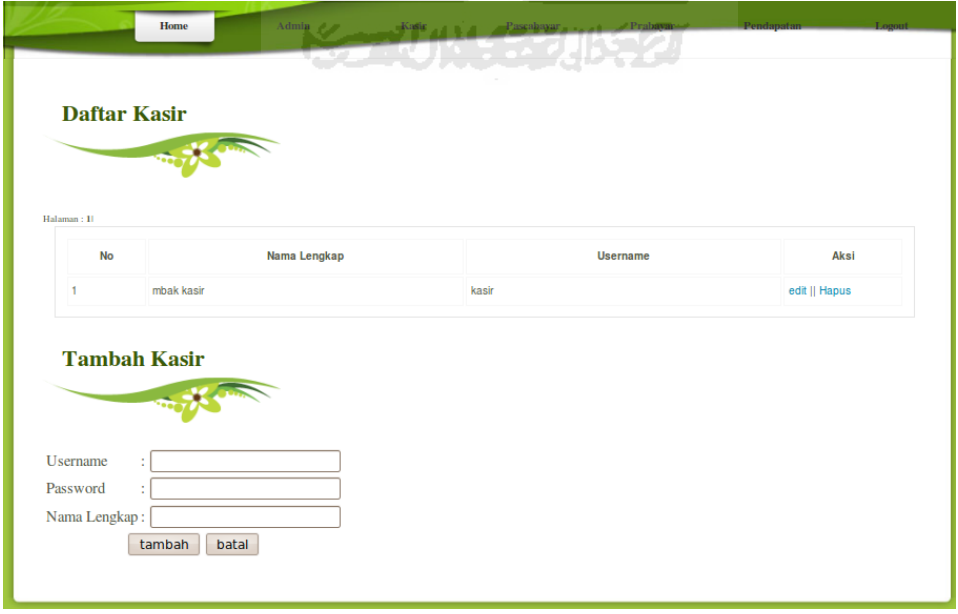

Gambar 4.2.3 Halaman manajemen kasir

### 4.2.6.1.4 Manajemen Harga Layanan Pascabayar

Berikut gambar 4.2.4 adalah halaman layanan pascabayar yang dipergunakan untuk menetapkan harga penggunaan akses internet basis kuota maupun waktu dengan layanan tagihan secara pascabayar.

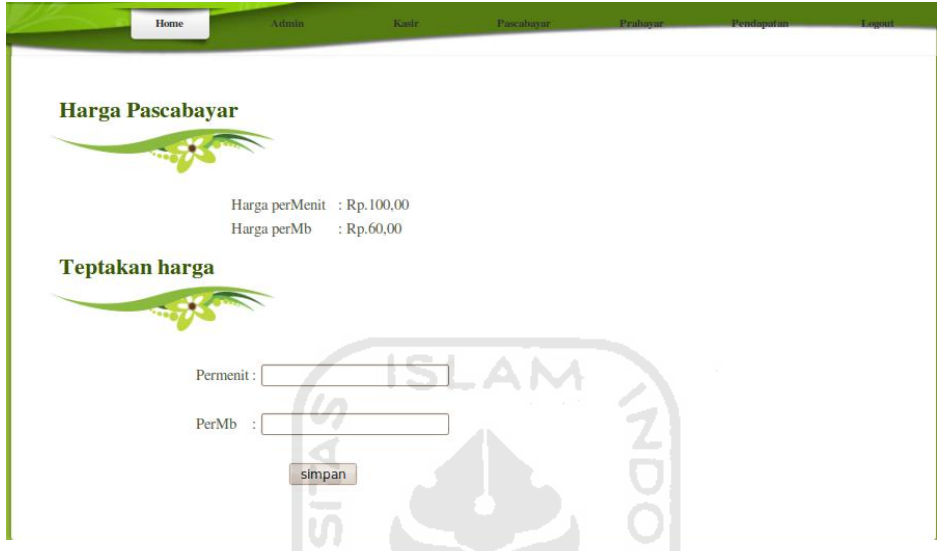

Gambar 4.2.4 Halaman manajemen layanan pascabayar

## 4.2.6.1.5 Menu Layanan Prabayar

Berikut gambar 4.2.5 halaman prabayar yang dipergunakan untuk membuat voucher paket harga pulsa yang akan digunakan oleh pengguna akses Internet dengan layanan prabayar.

|                       | <b>Manajemen Prabayar</b> |       |         |              |               |  |
|-----------------------|---------------------------|-------|---------|--------------|---------------|--|
|                       | محص                       |       |         |              |               |  |
|                       |                           |       |         |              |               |  |
| Halaman: 11           |                           |       |         |              |               |  |
|                       |                           |       |         |              |               |  |
| N.                    | Nama voucher              | Tipe  | Rincian | Harga        | Aksi          |  |
| 1                     | paket murah               | waktu | 20      | Rp.150000,00 | edit    Hapus |  |
|                       |                           |       |         |              |               |  |
|                       |                           |       |         |              |               |  |
|                       | <b>Tambah Voucher</b>     |       |         |              |               |  |
|                       |                           |       |         |              |               |  |
|                       |                           |       |         |              |               |  |
|                       | $\sim$ $\sim$             |       |         |              |               |  |
|                       |                           |       |         |              |               |  |
|                       |                           |       |         |              |               |  |
|                       |                           |       |         |              |               |  |
| Nama Voucher:<br>tipe | Waktu V<br>÷              |       |         |              |               |  |
| Perincian             | t                         |       |         |              |               |  |
|                       |                           |       |         |              |               |  |
| Harga                 | ÷<br>batal<br>simpan      |       |         |              |               |  |

Gambar 4.2.5 Halaman manajemen layanan prabayar

## 4.2.6.2 Halaman Kasir

## 4.2.6.2.1 Halaman Home

Berikut gambar 4.2.6 tampilan halaman utama atau halaman home yang keluar setelah melakukan login degan menggunakan hak akses pengguna kasir.

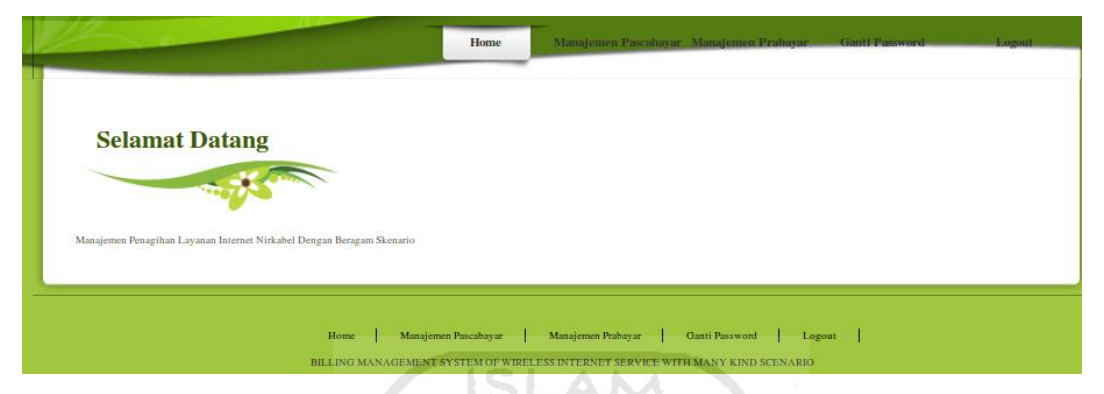

Gambar 4.2.6 Halaman home kasir

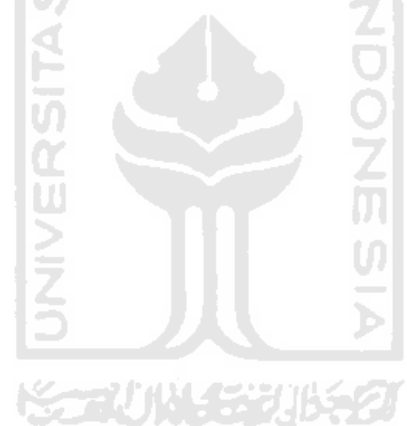

### 4.2.6.2.2 Manajemen Pengguna Pascabayar

Berikut gambar 4.2.7 halaman tampilan dari menu manajemen pascabayar. Dalam halaman ini dipergunakan untuk menambakan pengguna dengan layanan penagihan secara pascabayar dengan basis perhitungan mengunakan waktu maupun kuota. Dan dalam halaman ini juga akan ditampilkan daftar pengguna akses WLAN dengan layanan pascabayar.

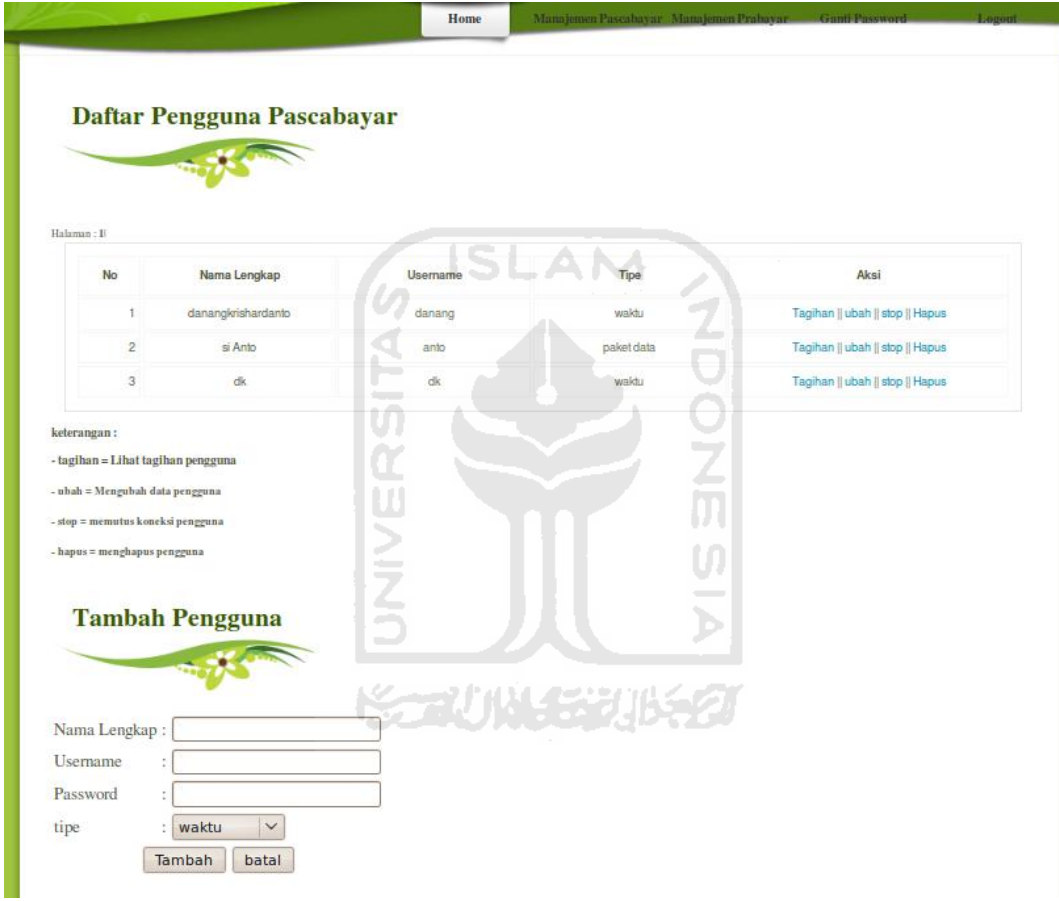

Gambar 4.2.7 Halaman manajemen layanan pengguna pascabayar

### 4.2.6.2.3 Manajemen Pengguna Prabayar

Berikut gambar 4.2.8 halaman tampilan dari menu manajemen prabayar. Dalama halaman ini dipergunakan untuk menambakan pengguna dengan layanan penagihan secara prabayar dengan basis perhitungan mengunakan waktu maupun jumlah transfer data. Dan dalam halaman ini juga akan ditampilkan daftar pengguna akses WLAN dengan layanan prabayar.

| Halaman: I                |                              |                    |            |                  |                                 |
|---------------------------|------------------------------|--------------------|------------|------------------|---------------------------------|
| <b>No</b>                 | Nama Lengkap                 | Username           | Tipe       | Jumlah Kuota     | Aksi                            |
| 1                         | dedy                         | ddy                | waktu      | 0 Menit          | +Kuota    Ubah    stop    Hapus |
| $\overline{2}$            | aryo                         | aryo               | waktu      | 19,80 Menit      | +Kuota    Ubah    stop    Hapus |
| 3                         | kiki ajah                    | kiki               | paket data | 0 M <sub>D</sub> | +Kuota    Ubah    stop    Hapus |
| $\overline{4}$            | oki                          | oki                | waktu      | 0 Menit          | +Kuota    Ubah    stop    Hapus |
| 5                         | oyabin                       | oyabin             | paket data | 84,11 Mb         | +Kuota    Ubah    stop    Hapus |
| 6                         | hari                         | hari               | paket data | 0 M <sub>D</sub> | +Kuota    Ubah    stop    Hapus |
| Nama Lengkap:<br>Username | <b>Tambah Pengguna</b><br>ż, | سند<br>Z<br>التسبب |            | 570005306521     |                                 |

Gambar 4.2.8 Halaman manajemen layanan pengguna prabayar

# 4.2.6.2.4 Lihat Tagihan Pengguna

Berikut gambar 4.2.9 halaman tampilan untuk melihat tagihan pengguna yang didalamnya terdapat detail penggunaan dari pengguna dengan layanan akses pascabayar dan jumlah total tagihan yang harus dibayarkan oleh pengguna.

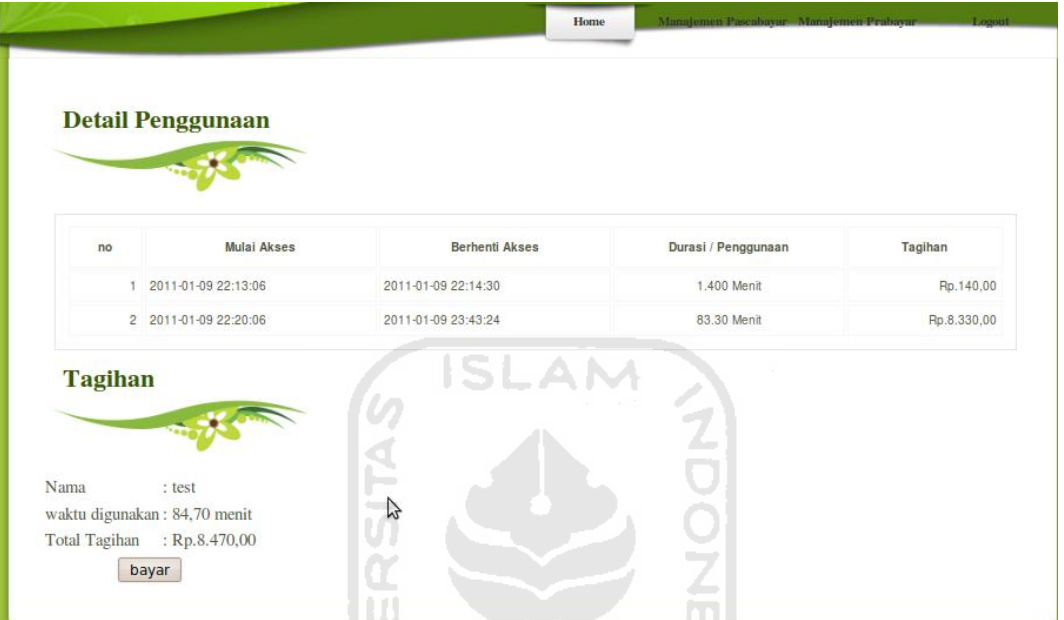

Gambar 4.2.9 Halaman lihat tagihan pengguna

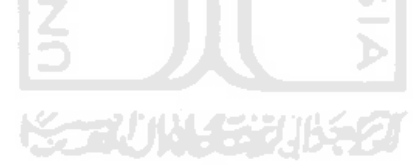

#### 4.3 Analisis Kinerja Perangkat Lunak

Setelah selesai implementasi, tahap selanjutnya adalah melakukan pengujian perangkat lunak secara nyata terhadap sistem yang telah berjalan. Pengujian dilakukan untuk mengetahui kerja sistem dapat berjalan.

#### 4.3.1 Pengujian Sistem

Pengujian sistem dilakukan dengen berbagai pengujian sebagai berikut.

- 1. Otentikasi pengguna ke server UAM
- 2. Penggunaan layanan pascabayar berbasis waktu
- 3. Penggunaan layanan pascabayar berbasis transfer data
- 4. Penggunaan layannan prabayar berbasis waktu dengan kuota maksimal
- 5. Penggunaan layannan prabayar berbasis waktu dengan kuota minimal
- 6. Penggunaan layannan prabayar berbasis waktu dengan kuota kosong
- 7. Penggunaan layannan prabayar berbasis transfer data dengan kuota maksimal
- 8. Penggunaan layannan prabayar berbasis transfer data dengan kuota minimal.
- 9. Penggunaan layannan prabayar berbasis paket data dengan kuota kosong

#### 4.3.2 Otentikasi pengguna ke server UAM

Jika pengguna mengkonfigurasikan perangkat nirkabel pada komputer secara benar, maka perangkat nirkabel komputer pengguna dapat berhubungan dengan *Access Point* dan mendapatkan alamat IP secara otomatis yang diberikan oleh Coova-chilli.

Tetapi jika pengguna tidak mengkonfigurasikan perangkat *wireless* pada komputer secara benar, maka perangkat komputer pengguna tidak dapat berhubungan dengan *Access Point*, atau dapat berhubungan tetapi tidak mendapatkan alamat IP secara otomatis yang diberikan oleh Coova-chilli. Keadaan semacam ini adalah salah satu penyebab proses otentikasi tidak berjalan.

#### 4.3.3 Penggunaan layanan pascabayar dengan basis waktu

Pengguna dengan layanan pascabayar dapat melalukan penggunaan layanan Internet dengan tidak ada batasan waktu. Skenario tagihan pembayaran akan ditagihkan setelah pengguna mengkhiri penggunaan akses Internet dengan perhitungan tagihan mengacu pada total waktu pengguna melakukan akses Internet.

. Misalkan pengguna dengan username danang mulai login pada jam 3.45 dan pengguna logout dari sistem pada jam 3.50, maka total waktu penggunaan akses Internet yang dilakukan pengguna adalah lima menit. Di amsusikan bahwa harga penggunaan akses Internet per menit Rp.100,00 Sehingga total tagihan penggunaan akses Internet yang ditaggihkan kepada pengguna sebesar 5 x Rp.100,00 = Rp.500,00. Berikut gambar 4.3.1 merupakan contoh pengguna sebelum menggunakan layanan WLAN dengan tagihan Rp.0,00 dan gambar 4.3.1 merupakan tagihan setelah menggunakan layanan WLAN dengan lama waktu 5 menit.

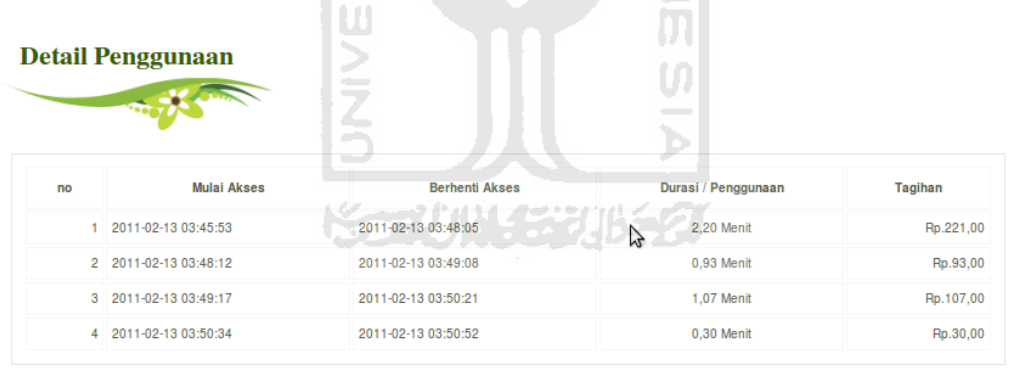

#### **Tagihan**

: 13 February 2011 Tanggal Nama : danang waktu digunakan: 4,50 menit Total Tagihan : Rp.450,00 bayar

Gambar 4.3.1 Tagihan pengguna berbasis waktu

4.3.4 Penggunaan Layanan Pascabayar Dengan Basis Transfer Data

Pengguna dengan layanan pascabayar dapat melalukan penggunaan layanan Internet dengan tidak ada batasan total transfer. Skenario tagihan pembayaran akan ditagihkan setelah pengguna mengkhiri penggunaan akses Internet dengan perhitungan tagihan mengacu pada jumlah total trasfer data pengguna melakukan akses Internet.

Pengguna mulai login ke sistem otentikasi, setelah pengguna memulai akses WLAN maka sistem akan mencatat jumlah transfer data yang dipakai oleh pengguna. Total tagihan akan dapat diketahui setelah pengguna logout dari sistem. Jumlah tagihan pengguna yaitu total transfer data dikalikan harga penggunaan permegabyte. Misal total jumah transfer pengguna 100 Mb, maka tagihan yang dibebankan pengguna adalah 100 Mb x Rp.100,00 = Rp.10.000,00. Dengan asumsi harga tagihan permegabyte Rp. 100,00. Gambar 4.3.2 merupakan tagihan pengguna setelah selesai menggunakan WLAN.

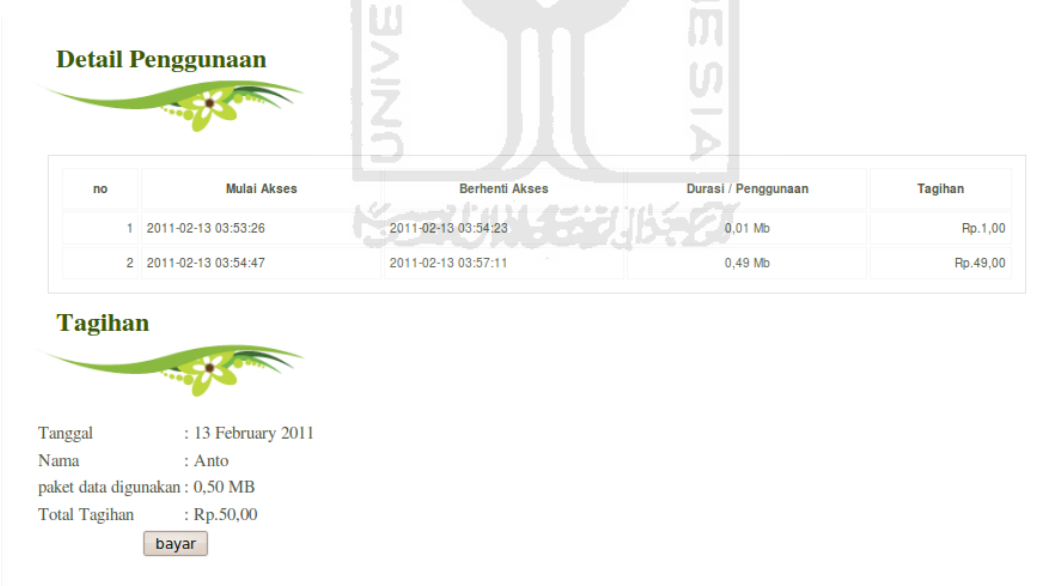

Gambar 4.3.2 Tagihan pengguna berbasis paket data

4.3.5 Penggunaan Layannan Prabayar Berbasis Waktu Dengan Kuota Maksimal

Pengguna dengan layanan prabayar berbasis waktu akan dapat menggunakan layanan akses Internet dengan batasan waktu yang sudah ditentukan. Setelah jumlah kuota pengguna habis maka pengguna sudah tidak dapat menggunakan layanan akses Internet.

Berikut contoh kasus penggunaan layanan prabayar berbasis waktu dengan kuota maksimal. Pengguna dengan username aryo memiliki kuota waktu 30 menit yang ditunjukkan pada gambar 4.3.3 untuk melakukan akses WLAN, tapi pengguna hanya menggunakan selama 10 menit. Maka pengguna masih memiliki sisa kuota waktu sebesar 20 menit yang dapat dilihat pada gambar 4.3.4.

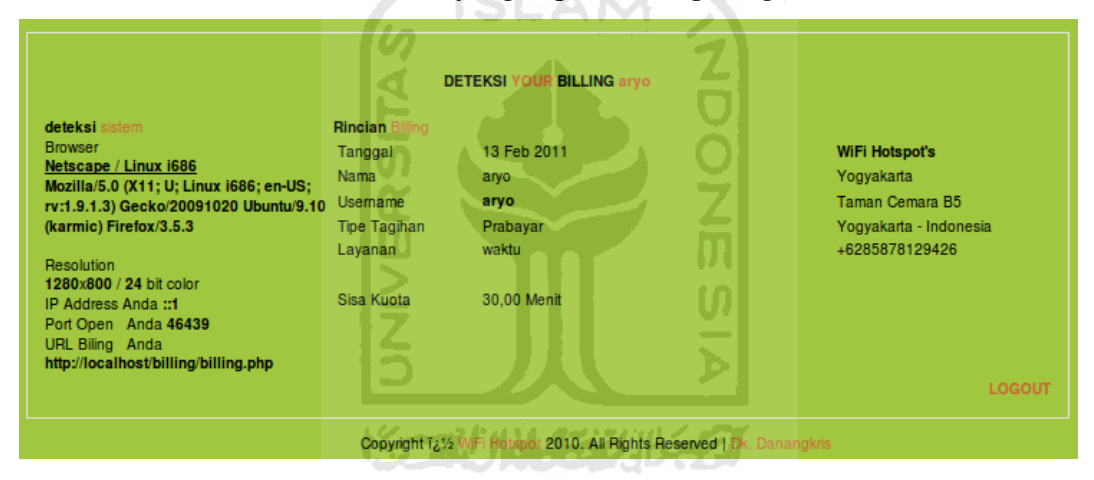

Gambar 4.3.3 Kuota pengguna aryo sebelum akses WLAN

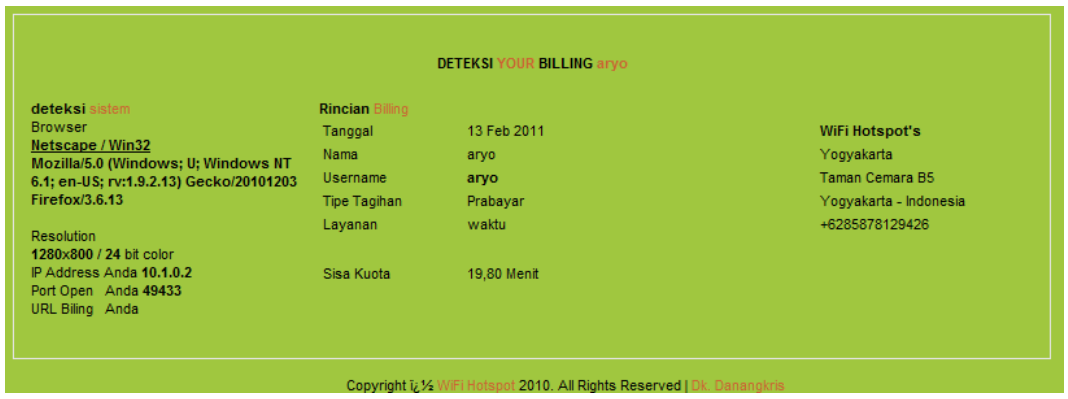

Gambar 4.3.4 Sisa kuota waktu pengguna sesudah akses WLAN

4.3.6 Penggunaan Layanan Prabayar Berbasis Waktu Dengan Kuota Minimal.

Pengguna layanan prabayar berbasis waktu dengan kuota minimal merupakan pengguna yang hanya bisa melakukan login ke sistem WLAN hanya dalam beberapa menit dan setelah habis kuota itu pengguna akan logout secara otomatis. Gambar 4.3.5 merupakan sisa kuota yang dimiki pengguna dedy sebelum akses WLAN.

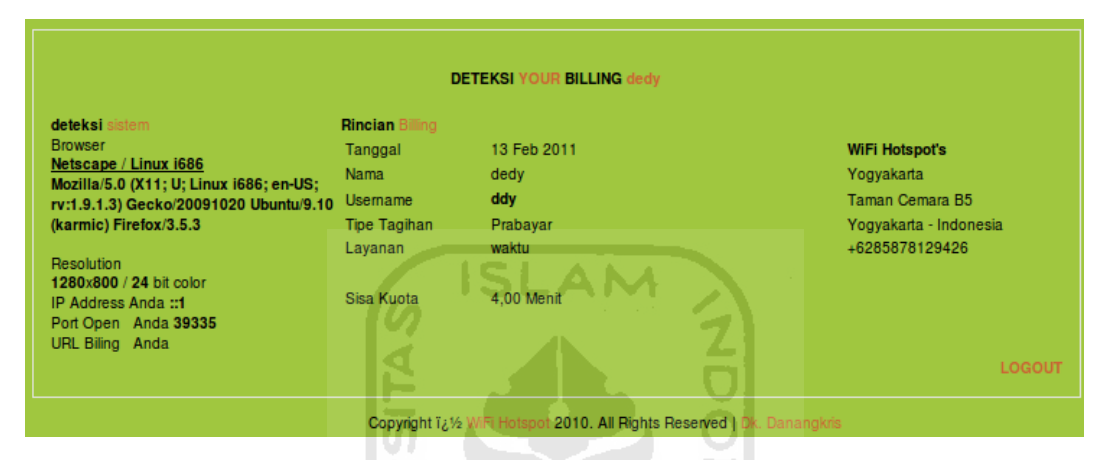

Gambar 4.3.5 Kuota pengguna dedy

4.3.7 Penggunaan Layanan Prabayar Berbasis Waktu Dengan Kuota Kosong

Pengguna dengan layanan Internet prabayar berbasis waktu, jika kuota waktu yang dimiliki pengguna kuotanya kosong maupun sudah habis, maka pengguna tidak dapat menggunakan layanan akses Internet sampai pengguna melaukan pengisian kuota waktu yang diingikan oleh pengguna. Pengguna yang memaksakan login ke sistem akan ditolak melakukan akses.

Pengguna dengan username oki melakukan login ke sisitem otentikasi, maka login pengguna akan ditolak dan akan diberi peringatan oleh sistem bahwa pengguna tidak memiliki kuota waktu untuk menggunakan akses Internet.

Contoh simulasi penggunaan layanan prabayar berbasis waktu dengan kuota waktu kosong dengan username pengguna oki.

1. Pengguna tidak memiliki kuota waktu.

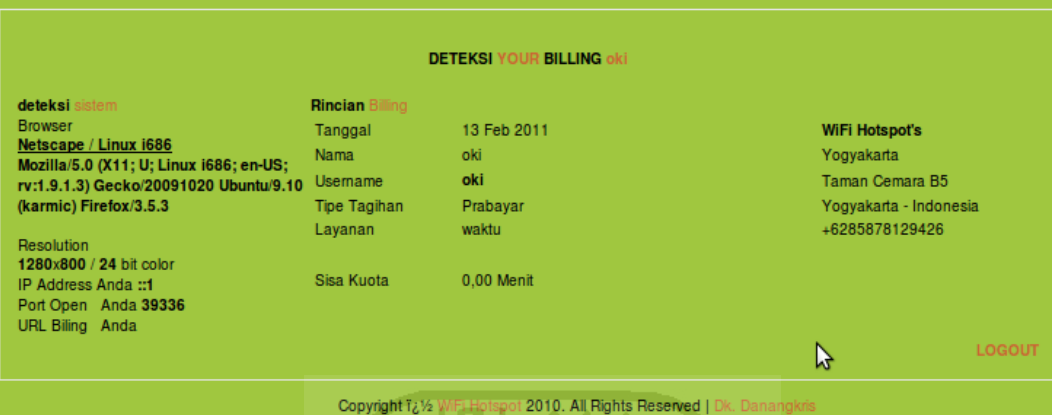

Gambar 4.3.6 Kuota waktu pengguna oki

2. Setelah pengguna melakukan login kedalam sistem otentikasi makan sistem akan menolak pengguna untuk melakukan akses kedalam sistem WLAN.

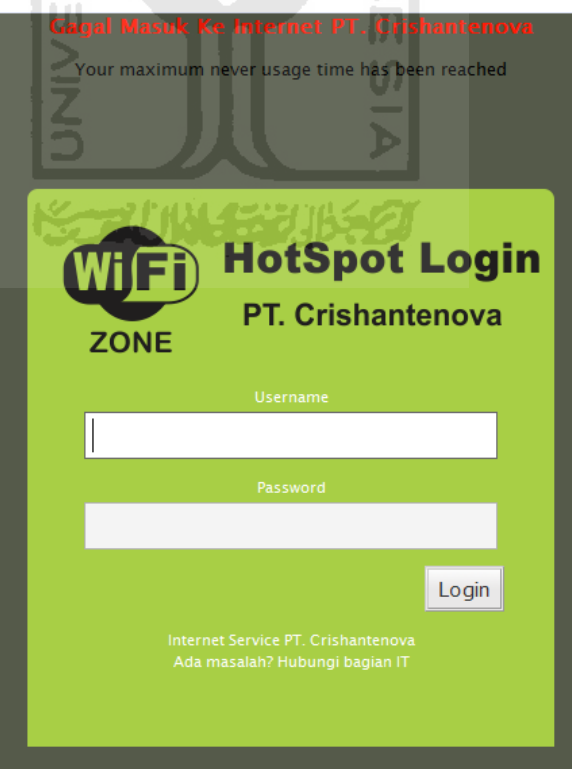

Gambar 4.3.7 Pengguna gagal login sistem WLAN
4.3.8 Penggunaan Layanan Prabayar Berbasis Paket Data Dengan Kuota Maksimal

Pengguna dengan layanan Internet prabayar berbasis paket data dapat mengunakan layanan akses Internet dengan batasan paket data yang sudah ditentukan. Total paket data dihitung dari jumlah transfer data masuk dan keluar.

Contoh kasus penggunaan layanan prabayar berbasis paket data dengan kuota yang mencukupi untuk melakukan akses WLAN sampai pengguna menutup koneksi dan masih memiliki sisa kuota paket data. Pengguna dengan username oyabin memiki kuota paket data 95,41 Mb untuk digunakan akses WLAN yang terlihat pada gambar 4.3.8. Setelah beberapa saat pengguna melakukan logout dari sistem. Total penggunaan paket data pengguna sekita 10 Mb, maka terlihat pada gambar4.3.9 pengguna masih memiliki sisa kuota paket data sebesar 84,11. Sehingga pengguna masih dapat melakukan akses WLAN kembali sampai kuota paket data yang dimilikinya habis.

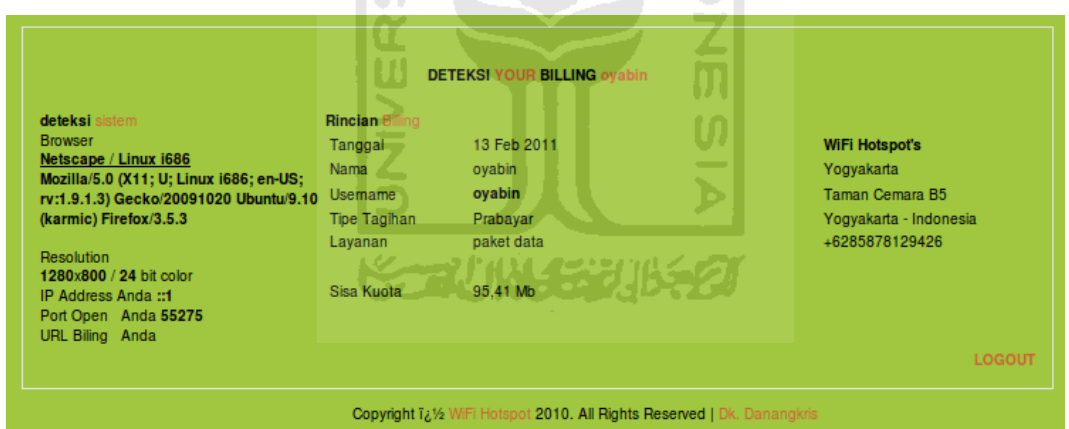

Gambar 4.3.8 Kuota paket data pengguna oyabin sebelum digunakan

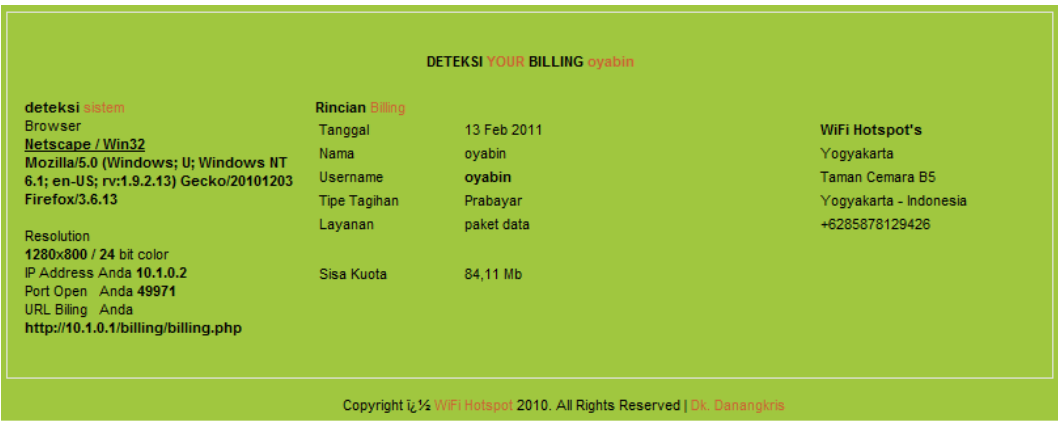

Gambar 4.3.9 Sisa Kuota pengguna dengan username oyabin

# 4.3.9 Penggunaan Layanan Prabayar Berbasis Paket Data Dengan Kuota Minimal.

Penggunaan layanan prabayar berbasis paket data dengan kuota minimal merupakan pengguna yang hanya bisa melakukan login dan setelah kuota transfer data habis koneksi Internet akan terputus.

Contoh simulasi penggunaan layanan prabayar berbasis paket data dengan kuota minimal. Awal mula kuota paket data yang dimiliki pengguna kiki 9,58 Mb terlihat pada gambar 4.3.10. Setelah kuota paket data pengguna kiki habis, maka koneksi WLAN pengguna akan terputus secara otomatis dan akan kembali ke halaman login.

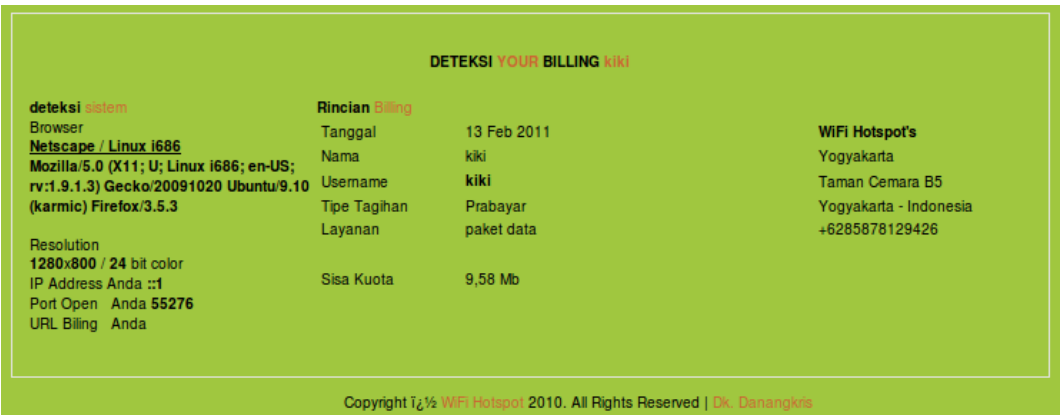

Gambar 4.3.10 Kuota username kiki sebelum digunakan.

## 4.3.10 Penggunaan Layanan Prabayar Berbasis Paket Data Dengan Kuota Kosong

Pengguna dengan layanan Internet prabayar berbasis kuota paket data tidak dapat menggunakan layanan akses Internet jika pengguna tidak memiliki jumlah paket data. Contoh kasus pengguna layanan prabayar berbasis paket data yang tidak memiliki kuota paket data. Misalkan pengguna tersebut tidak memiliki kuota paket data atau kuota paket data pengguna sebesar nol, maka jika pengguna akan melakukan login ke halaman sistem otentikasi maka akan ditolan dengan peringatan bahwa pengguna tidak memiliki kuota untuk melakukan akses internet.

Contoh simulasi dari pengguna yang tidak memilki kuota paket data. Terlihat kuota paket data pengguna hari 0 Mb pada gambar 4.3.11, maka login akses pengguna kedalam sistem akan ditolak dan aka dialihkan kedalam halaman login lagi seperti terlihat dalam gambar 4.3.12.

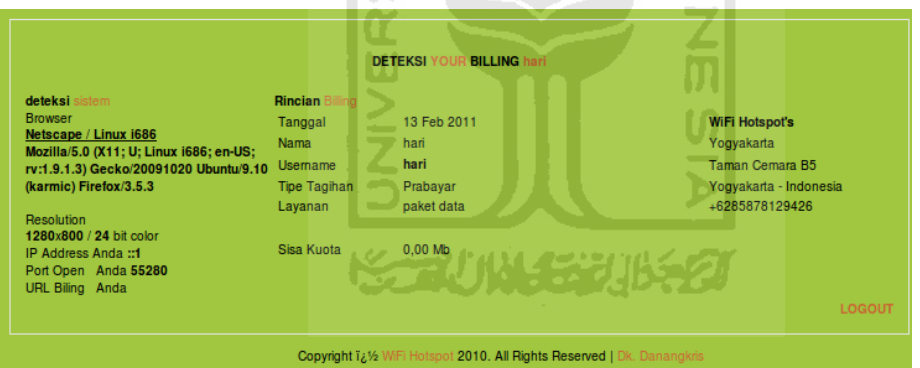

Gambar 4.3.11 Sisa kuota bernila nol

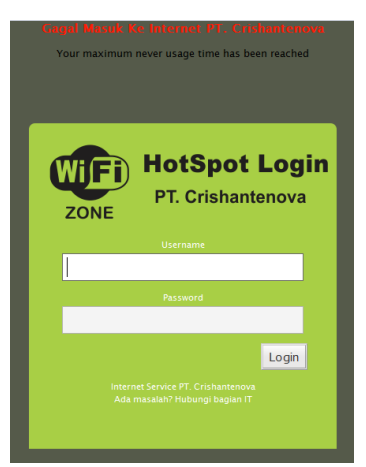

Gambar 4.3.12 Form login penguna

#### **BAB V**

#### **SIMPULAN DAN SARAN**

### 5.1 Simpulan

Setelah melakukan pengujian dapata ditarik simpulan sebagai berikut.

- 1. Penerapan sistem otentikasi dan otorisasi koneksi pengguna dengan menggunakan CoovaChilli dan server Freeradius memberikan tingkat keamanan jaringan Internet nirkabel yang lebih baik. Pengguna yang dapat menggunakan layanan WLAN harus terdaftar dalam sisitem sehingga tidak semua orang dapat meggunakan jaringan WLAN.
- 2. Dengan mekanisme pelaporan tetang detail tentang koneksi yang dilakukan pengguna, memudahkan administrator dalam memonitor penggunaan layanan jaringan dan dapat dijadikan dasar bagi pengembangan sistem manajemen penagihan layanan Internet yang dapat diterapkan pada institusi komersial.
- 5.2 Saran

Beberapa saran untuk pengembangan dan penelitian selanjutnya sebagai berikut:

1. Fitur-fitur yang disediakan dalam paket Coova-Chilli dan Freeradius belum diekplorasi sepenuhnya, diharapkan pada penelitian selanjutnya fitur-fitur tersebut diekplorasi.

#### **DAFTAR PUSTAKA**

- [AGUNG09] Agungsep, 2009. *Instalasi Freeradius Chillispot dan Phpmyprepaid di Ubuntu 8.04.* [http://agungsep.wordpress.com/2009/04/07/instalasi-freeradius](http://agungsep.wordpress.com/2009/04/07/instalasi-freeradius-chillispot-dan-phpmyprepaid-di-ubuntu-804-hardy-heron/)[chillispot-dan-phpmyprepaid-di-ubuntu-804-hardy-heron/](http://agungsep.wordpress.com/2009/04/07/instalasi-freeradius-chillispot-dan-phpmyprepaid-di-ubuntu-804-hardy-heron/) 29 Oktober 2010
- [ANO09] Anonymouse, 2010. *WiFi: HotSpot Instalasi CoovaChilli*  [http://opensource.telkomspeedy.com/wiki/index.php/WiFi:](http://opensource.telkomspeedy.com/wiki/index.php/WiFi:%20HotSpot-Instalasi_CoovaChilli)  [HotSpot-Instalasi\\_CoovaChilli](http://opensource.telkomspeedy.com/wiki/index.php/WiFi:%20HotSpot-Instalasi_CoovaChilli) 28 September 2010
- [CHIl08] <http://www.chillispot.info/> 16 september 2010
- [COV09] Danny, 2009. *Input-Output Problem*.<http://coova.org/node/3591>
- [ENGLH09] Englh, J, 2009. *WifiDocsChillispotHotpsot8.04* https://help.ubuntu.com/community/WifiDocs/ChillispotHotspot/8. 04 16 September 2010
- [FREE08] Freeradius, 2008. Main Page-Freeradiuswiki [http://wiki.freeradius.org/Main\\_Page](http://wiki.freeradius.org/Main_Page)
- [GOSGI10] Gosgotgho, 2010 *Tutorial Penggunaan Crontab Scheduler di Ubuntu*. [http://gosigitgo.wordpress.com/2010/03/18/tutorial](http://gosigitgo.wordpress.com/2010/03/18/tutorial-penggunaan-crontab-scheduler-di-ubuntu/)[penggunaan-crontab-scheduler-di-ubuntu/](http://gosigitgo.wordpress.com/2010/03/18/tutorial-penggunaan-crontab-scheduler-di-ubuntu/) 11 Februari 2011
- [HAS02] Hassell,J., 2002, RADIUS, O'Reilly. Nakhriiji, M., Nakhriji., 2005, AAA and network security for mobile accsess: radius, diameter, EAP, PKI, and IP mobility, john wiley & sons, whiltshire.
- [PAT07] Patrick, Andrew. 2007. *Authentication Technology and Identity Theftt*. [http://www.andrewpatrick.ca/essays/authentication](http://www.andrewpatrick.ca/essays/authentication-technology-and-identity-theft)[technology-and-identity-theft](http://www.andrewpatrick.ca/essays/authentication-technology-and-identity-theft)
- [PRIM09] Suvi Nurriza, Primadita., (2009), Mananjemen *Authentication, Authorization,* Dan *Accounting* Serta Penerapan *Quota Time User* Pada *Wi-Fi*, UGM

[RAD09] Index of /radiusd/doc

[http://freeradius.org/radiusd/doc/rlm\\_attr\\_filter 12 Juli 2010](http://freeradius.org/radiusd/doc/rlm_attr_filter%2012%20Juli%202010%2021:57) 

- [TIM07] Tim Asisten P.Web, *Modul Pemrograman Web*, 2007, Yogyakarta Teknik Informatika, 2007.
- [TIM08] Tim Asisten RPL, *Modul Rekayasa Perangkat Lunak*, 2008, Yogyakarta Teknik Informatika,2008.
- [WIKI10] wiki, 2010 *SQL Howto Freeradius WIKI* http://wiki.freeradius.org/SQL\_HOWTO 2 juli 2010
- [WIT05] Witono, T., 2005, Implementasi wi-fi hotspot prabayar dan manajemen AAA dengan metode prabayar, UGM
- [YESI10] Alifah, Umi. 2010. *Pengembangan server Radius* <http://blog.binadarma.ac.id/yesinovariakunang/?p=130> 20 September 2010

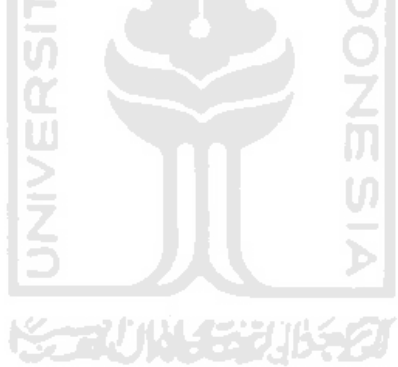